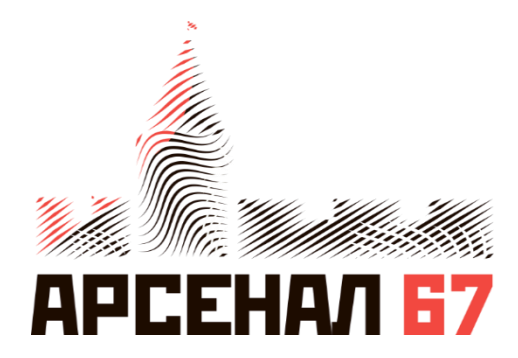

# Комплекс аппаратно-программный «Кибер-Шериф»

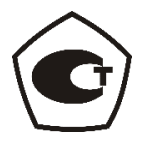

# **РУКОВОДСТВО ПО ЭКСПЛУАТАЦИИ САПБ.469579.003-01 РЭ**

Смоленск 2022

#### Оглавление

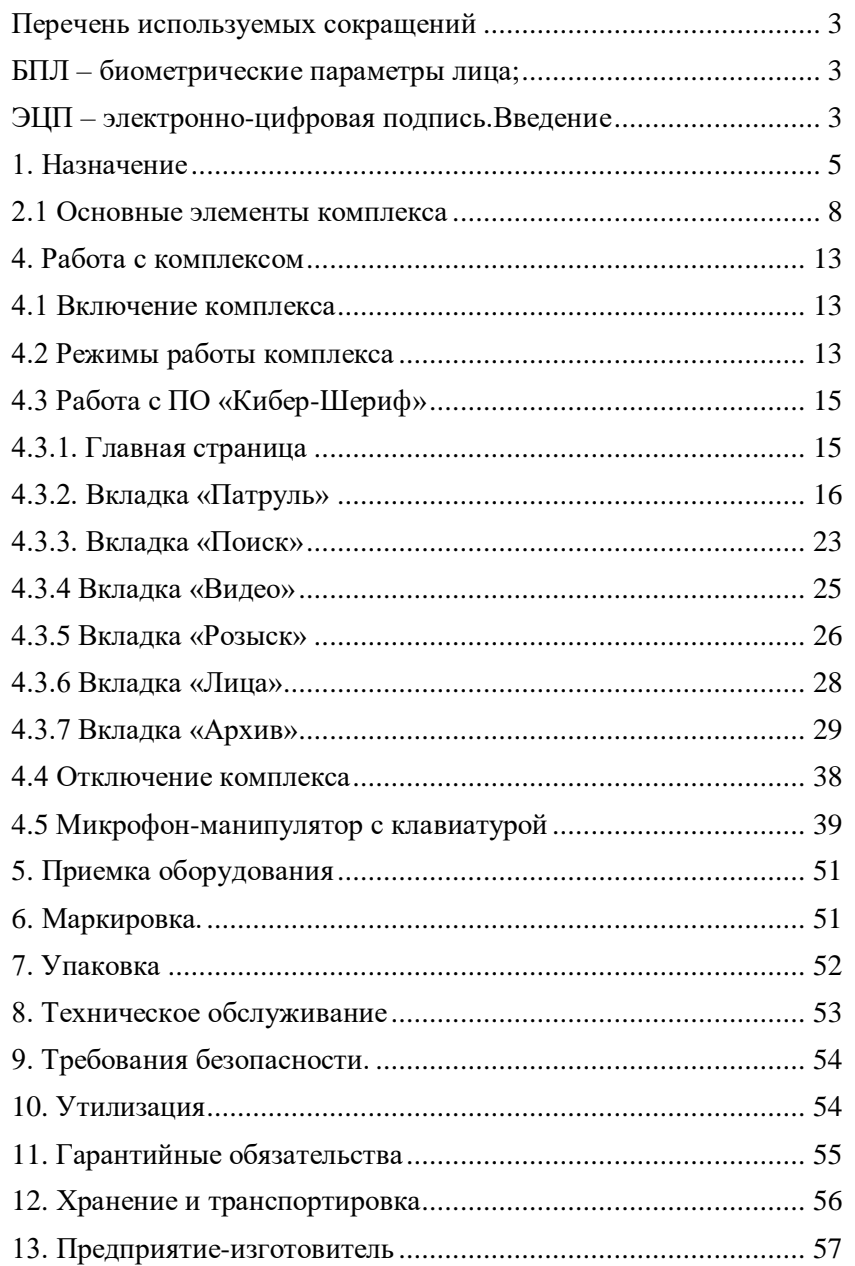

# **Перечень используемых сокращений**

<span id="page-2-0"></span>**АПК** - аппаратно-программный комплекс;

**ТС** - транспортное средство;

**ГРЗ** - государственный регистрационный знак;

**ПДД** - правила дорожного движения;

**ПО** - программное обеспечение;

**КоАП** - Кодекс об административных правонарушениях;

**ДТП** - дорожно-транспортное происшествие;

**ТУ** – технические условия;

<span id="page-2-1"></span>**БПЛ** – биометрические параметры лица;

<span id="page-2-2"></span>**ЭЦП –** электронно-цифровая подпись.

## **Введение**

Настоящее «Руководство по эксплуатации» (далее – руководство) предназначено для изучения принципа работы и правил эксплуатации бортового аппаратно-программного комплекса «Кибер-Шериф».

Данное руководство рекомендуется к использованию в качестве справочно-информационного пособия.

Перед эксплуатацией комплекса необходимо внимательно ознакомиться с настоящим руководством. В руководстве содержатся сведения о технических данных, характеристиках и составе комплекса. Комплекс рассчитан на эксплуатацию персоналом, прошедшим обучение в компании разработчика, изучившим данное руководство по эксплуатации.

Компания ООО «Арсенал67» оставляет за собой право вносить непринципиальные изменения, не ухудшающие технические характеристики, в бортовой аппаратно-программный комплекс «Кибер-Шериф», развивая и совершенствуя пользовательские функции, структуру и технические характеристики комплекса. Гарантийные обязательства изготовителя приведены в паспорте комплекса.

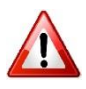

*«ВНИМАНИЕ!!!» Применяется для обозначения важной*  Невыполнение указаний может привести к *повреждению оборудования.*

# **1. Назначение**

<span id="page-4-0"></span>Бортовой аппаратно-программный комплекс «КИБЕР-ШЕРИФ» (далее по тексту – комплекс, БАПК «Кибер-Шериф») предназначен для измерения в автоматическом режиме скорости движения транспортных средств в зоне контроля, определения текущего времени, синхронизированного с национальной шкалой координированного времени UTC(SU) и определения места расположения комплекса.

Комплекс предназначен для выполнения следующих задач:

 запись на встроенный накопитель навигационных данных, а также аудио- и видеоинформации с подключенных к БАПК видеоблоков;

 запись аудиовидеоданных на встроенные носители. Перезапись осуществляется циклическим образом. Материалы, связанные с автоматической фиксацией административных нарушений защищены от перезаписи;

 считывание и идентификация государственного регистрационного номера транспортного средства (далее по тексту – ГРЗ ТС) с изображений, полученных непосредственно с видеоблоков;

 считывание биометрических параметров лиц с изображений, полученных непосредственно с видеоблоков;

 автоматическая проверка ГРЗ, в соответствии с настройками комплекса, по загруженным непосредственно в БАПК и удаленным базам данных;

 автоматическая проверка биометрических параметров лиц, в соответствии с настройками комплекса, по загруженным непосредственно в БАПК и удаленным базам данных;

 формирование архива распознанных ГРЗ и зафиксированных комплексом лиц;

 радарная фотовидеофиксация скорости движения ТС в зоне контроля;

 определение факта превышения установленной для данного участка максимально-разрешенной скорости;

 формирование доказательной базы для подготовки протокола об административном нарушении;

 передача полученных данных в системы и комплексы, используемые для хранения информации и/или анализа ситуации на дорогах;

фиксация нарушений скоростного режима;

фиксация нарушений правил остановки (стоянки);

 фиксация нарушений правил расположения транспортных средств на проезжей части;

 фиксация нарушений на нерегулируемых пешеходных переходах;

 фиксация нарушений правил проезда перекрестков и переездов;

 работа систем видеонаблюдения (видеорегистрации) в режиме 360 градусов;

 фиксация проходящего транспорта и выявление транспорта в розыске;

формирования и сохранения панорамной видеозаписи;

 передача данных фотовидеофиксации и видеонаблюдения по каналам связи на сервер.

При подключении к комплексу с использованием персональной электронно-вычислительной машины (далее по тексту ПЭВМ) или мобильного устройства оператора (далее по тексту – «устройство вывода информации», «УВИ») возможно получить дополнительные функциональные возможности:

 вывода данных (аудиовизуальной и картографической информации) с АПК в режиме «реального времени» и архивной информации;

 поиск информации в локальной базе ГРЗ и биометрическим параметрам лица (далее по тексту БПЛ) по различным параметрам;

 определение координат местонахождения комплекса и синхронизация внутреннего таймера со шкалой времени UTC(SU);

 добавление номеров ТС в локальную базу данных и централизованную базу розыска ПО «Кибер-Шериф».

 получение сигнальной информации о результатах автоматизированного поиска/розыска;

дополнение базы данных БПЛ с фотоматериалов;

 комплекс обеспечивает возможность использования электронно-цифровой подписи (далее по тексту ЭЦП), модулей шифрования, систем сетевого экранирования (модули шифрования приобретаются заказчиком в соответствии с установленным законодательством порядком).

Используемое программное обеспечение совместимо с планшетами на базе ОС Андроид.

Накопление информации, полученной в процессе фотовидеофиксации, позволяет при использовании специализированного ПО предоставить возможность розыска ТС.

### <span id="page-7-0"></span>**2. Состав комплекта поставки 2.1 Основные элементы комплекса**

Комплексы выпускаются в модификации CS-BVAR.

CS-BVAR – бортовая модификация. Модификация предназначена для работы в непрерывном режиме в течение ограниченного промежутка времени и размещается на борту транспортных средств. Модификация включает в себя радарный блок тип C1, видеодатчик, блок питания, коммутационный блок включающий в себя блок управления и блок безопасности. Данная модификация предназначена для измерения скорости движения ТС, определения текущего времени и места расположения комплексов.

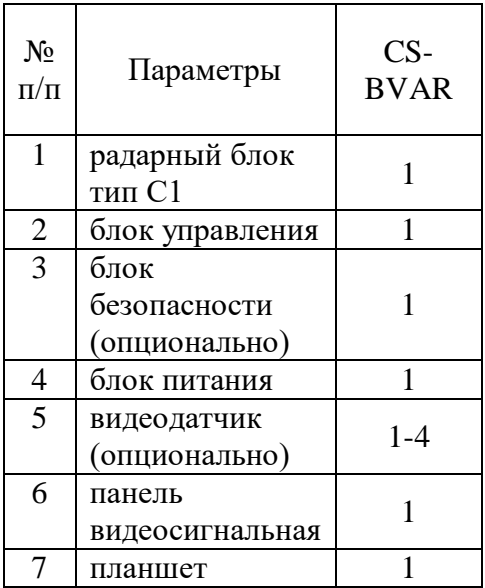

Блок управления производит сбор, запись и аналитическую обработку данных от видеоблоков, радарного блока, а также навигационную информацию. Блок управления осуществляет связь с удаленными информационными системами. Аналитическая обработка, в зависимости от предустановок ПО,

8

включает распознавание ГРЗ, определение БПЛ, определение местонахождения комплекса.

Видеодатчик обеспечивает запись аудиовизуальной информации в зоне контроля и/или передачу ее в блок управления.

Блок безопасности используется для подключения сертифицированных средств защиты информации (ЭЦП, сетевое экранирование, шифрование информации, передаваемой по каналам связи).

Радарный блок тип С1 обеспечивает измерение скорости движения ТС и фотофиксацию ТС.

Панель видеосигнальная устанавливается на крышу транспортного средства и предназначена для выполнения следующих функций:

- подача специальных предупреждающих световых сигналов;

- видеонаблюдение по периметру транспортного средства в плоскости дорожного полотна. Функции по обработке видеоданных заданы установленным БАПК;

- фотовидеофиксация нарушений скоростного режима в движении и в неподвижном состоянии;

- зональный контроль в движении и в неподвижном состоянии (фиксация нарушений правил остановки и стоянки, движение по полосе где движение запрещено);

- передача данных во внешние информационные системы, включая интеграционное взаимодействие с программным обеспечением АРМ сотрудника ДПС.

- подача специальных звуковых сигналов, передачи громкоговорящей голосовой информации с микрофона (при наличии в составе громкоговорящей установки).

Панель видеосигнальная может быть установлена на автомобилях с любым типом кузова.

9

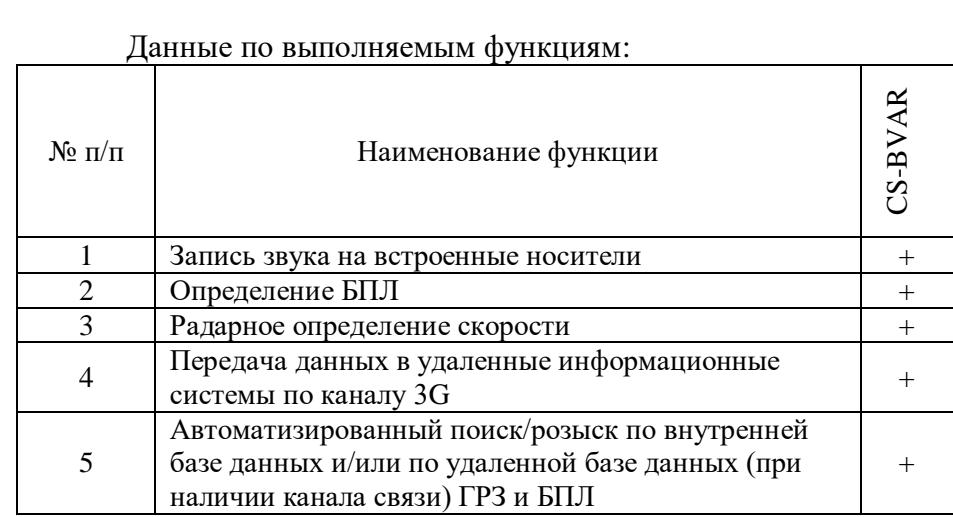

### Фотоизображение элементов комплекса:

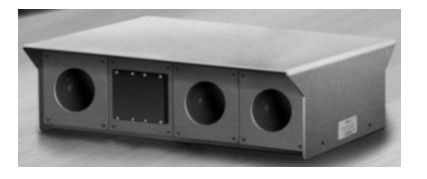

Радарный блок тип C1 Блок управления

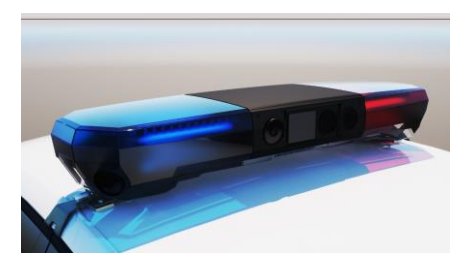

Панель видеосигнальная Блок безопасности

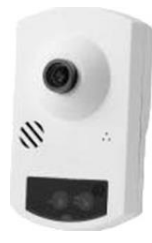

Видеодатчик Блок питания

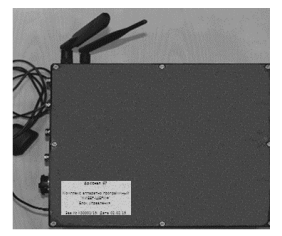

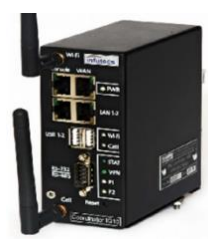

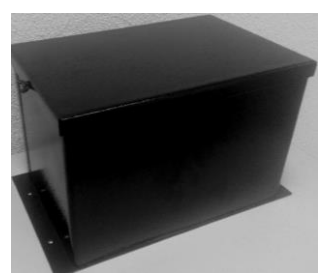

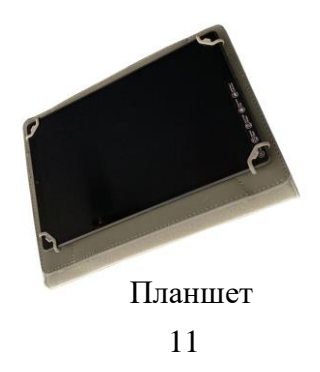

### **3. Указания по эксплуатации**

Эксплуатация комплекса должна производиться в соответствии с «Правилами техники безопасности при эксплуатации электроустановок» и руководством по эксплуатации на изделие.

Рабочее место оператора должно соответствовать ГОСТ Р 50923-96.

Монтаж и пуск комплекса должен производиться специалистами изготовителя, или специалистами прошедшими обучение на предприятии-изготовителе, и имеющими аттестацию предприятия-изготовителя на выполнение данных видов работ.

Техническое обслуживание комплекса должно производиться силами эксплуатирующей организации с привлечением лиц, ответственных за эксплуатацию устройства, при условии подготовленности сотрудников эксплуатирующей организации на предприятии-изготовителе и имеющих авторизацию предприятия-изготовителя на выполнение данных видов работ и проводиться в соответствии с руководством по эксплуатации.

Текущий ремонт комплекса производится специалистами изготовителя, силами эксплуатирующей организации с привлечением лиц, ответственных за эксплуатацию устройства, при условии подготовленности сотрудников эксплуатирующей организации на предприятии-изготовителе и имеющих авторизацию предприятия-изготовителя на выполнение данных видов работ и проводиться в соответствии с руководством по эксплуатации.

Капитальный ремонт комплекса производится у изготовителя.

По истечении срока службы комплекс демонтируется, разбирается на составные части и отправляется на предприятиеизготовитель.

Межповерочный интервал составляет два года без демонтажа комплекса.

12

# **4. Работа с комплексом**

<span id="page-12-0"></span>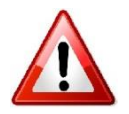

ВНИМАНИЕ!!!

Эксплуатация комплекса должна проводиться при соответствующих условиях внешней среды, описанных в разделе Технические характеристики.

# **4.1 Включение комплекса**

<span id="page-12-1"></span>Включение комплекса происходит в автоматическом режиме сразу после запуска двигателя автомобиля. Для включения блока вывода информации необходимо нажать кнопку включения/выключения на корпусе блока.

<span id="page-12-2"></span>Для загрузки ПО, систем и служб комплекса требуется до 5 минут

# **4.2 Режимы работы комплекса**

Работа комплекса происходит как в движении, так и стационарно. Процент распознавания ГРЗ зависит от расстояния до фиксируемого автомобиля, погодных условий, освещенности, а так же от положения патрульного автомобиля при движении.

#### Зоны фиксации видеодатчиков комплекса:

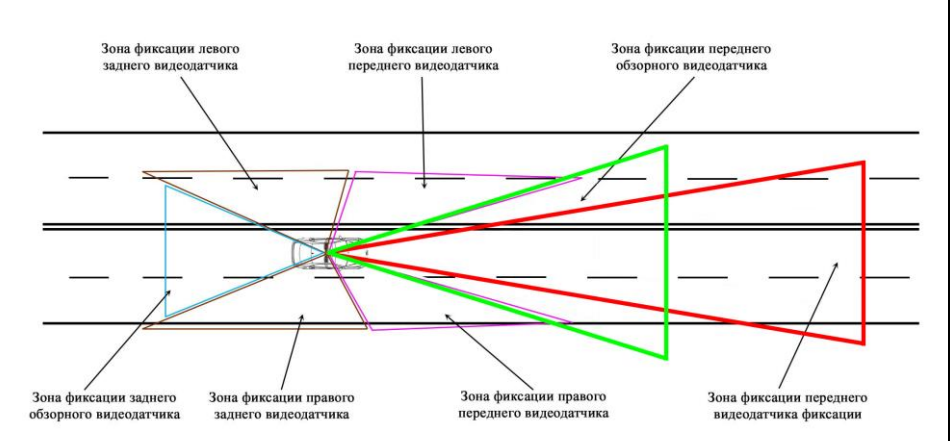

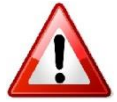

### **ВНИМАНИЕ!!!**

При работе в стационарном режиме патрульный автомобиль следует устанавливать параллельно относительно полос движения (допускается угол не более 5°) на расстоянии не более 1 м от края проезжей части.

Не рекомендуется фиксация ТС при движении патрульного автомобиля задним ходом, так как возможно некорректное измерение скорости.

Установка перпендикулярно относительно полос движения недопустима. Так же стоит учитывать, что дорожное полотно в зоне фиксации комплексом на протяжении не менее 50 метров не должно иметь изгибов, поворотов, подъемов и спусков.

# **4.3 Работа с ПО «Кибер-Шериф»**

<span id="page-14-0"></span>После включения комплекса происходит запуск ПО, работа которого ведется в автоматическом режиме. Блок вывода информации имеет сенсорный экран, позволяющий работать с ПО посредством нажатий и жестов.

<span id="page-14-1"></span>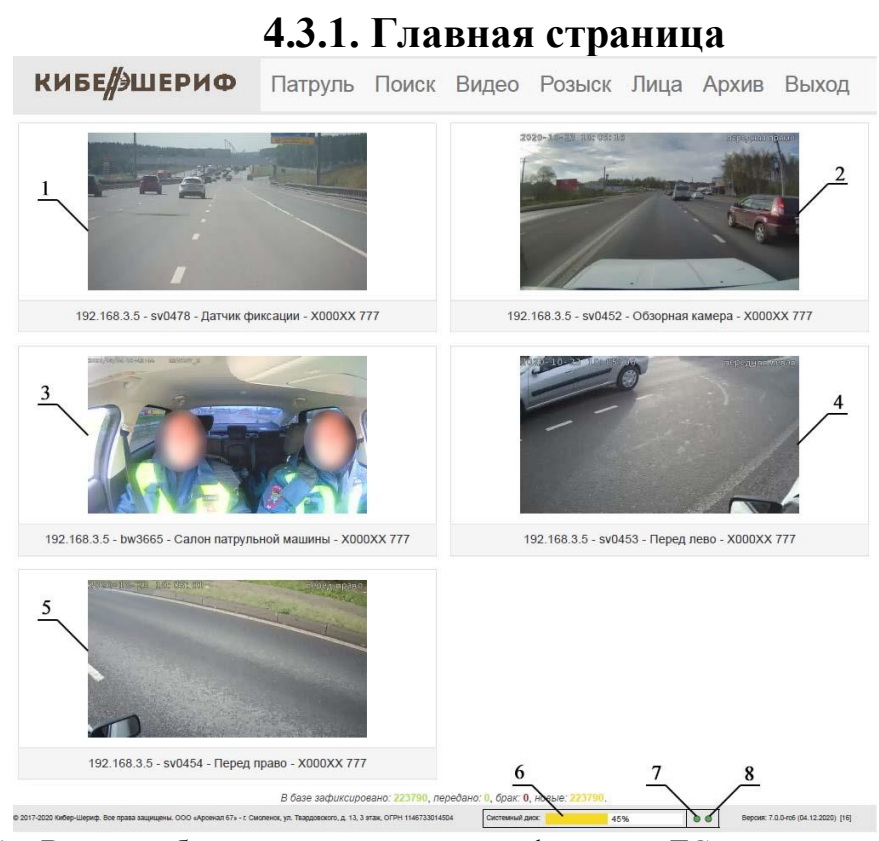

- 1. Видеоизображение с видеодатчика фиксации ТС.
- 2. Видеоизображение с видеодатчика фиксации окружающей обстановки по пути следования патрульного ТС.
- 3. Видеоизображение с видеодатчика фиксации обстановки внутри патрульного автомобиля.
- 4. Видеоизображение с видеодатчика фиксации ТС слева.
- 5. Видеоизображение с видеодатчика фиксации ТС справа.
- 6. Индикатор заполненности системного диска.
- 7. Индикатор активности радара.
- 8. Индикатор фиксации превышения скорости.

# **4.3.2. Вкладка «Патруль»**

<span id="page-15-0"></span>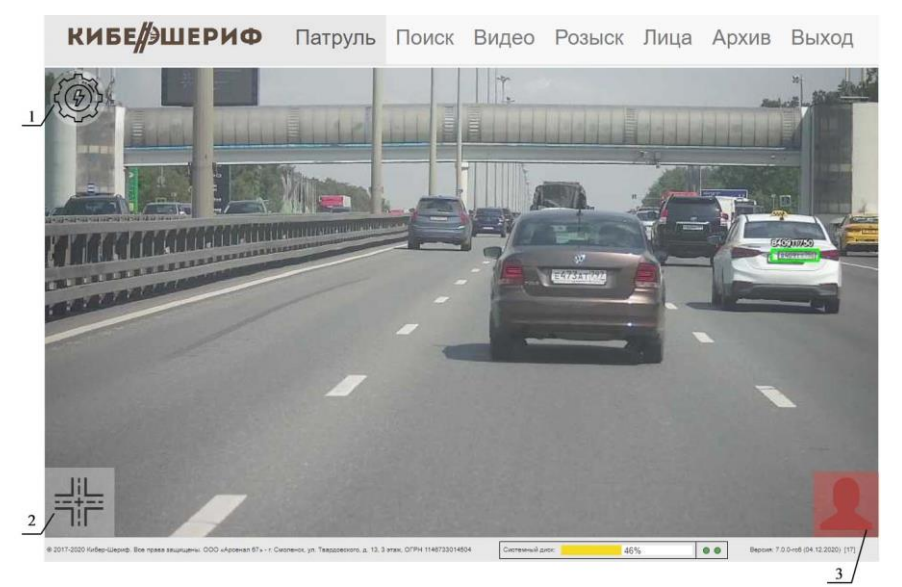

На вкладке «Патруль» транслируется видео с датчика фиксации или с обзорного датчика (в зависимости от выбранной настройки) в режиме реального времени. Интерфейс вкладки имеет три экранные кнопки:

1. Настройка фотовидеофиксации – предназначена для настройки режимов работы комплекса. При нажатии на нее появится меню:

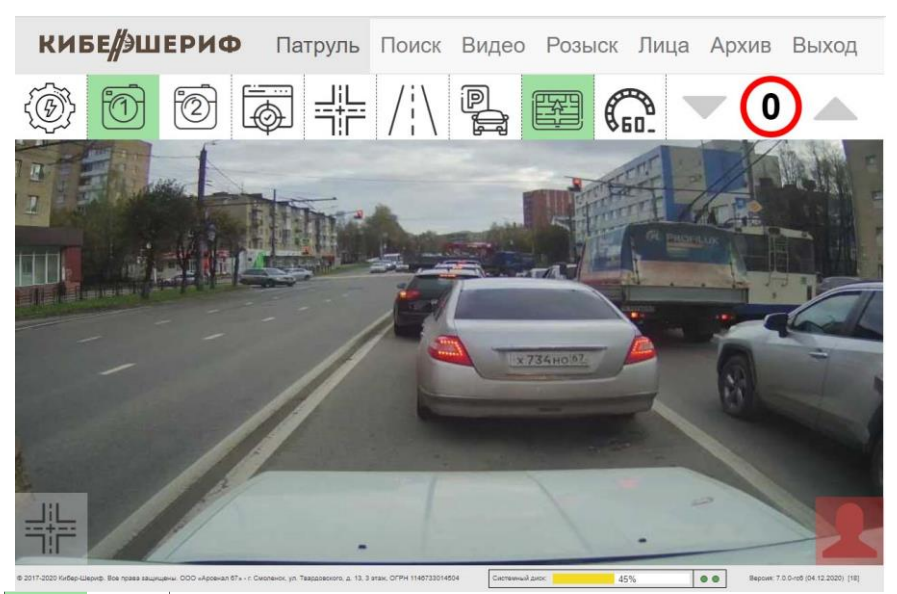

- переключение между датчиками, транслирующих видеопоток на вкладке «Патруль» (1 – обзорный датчик, 2 – датчик фиксации);

- кнопка фиксации объекта «вручную». После нажатия появится возможность выделить область фиксации виртуальной разметкой (зеленая рамка):

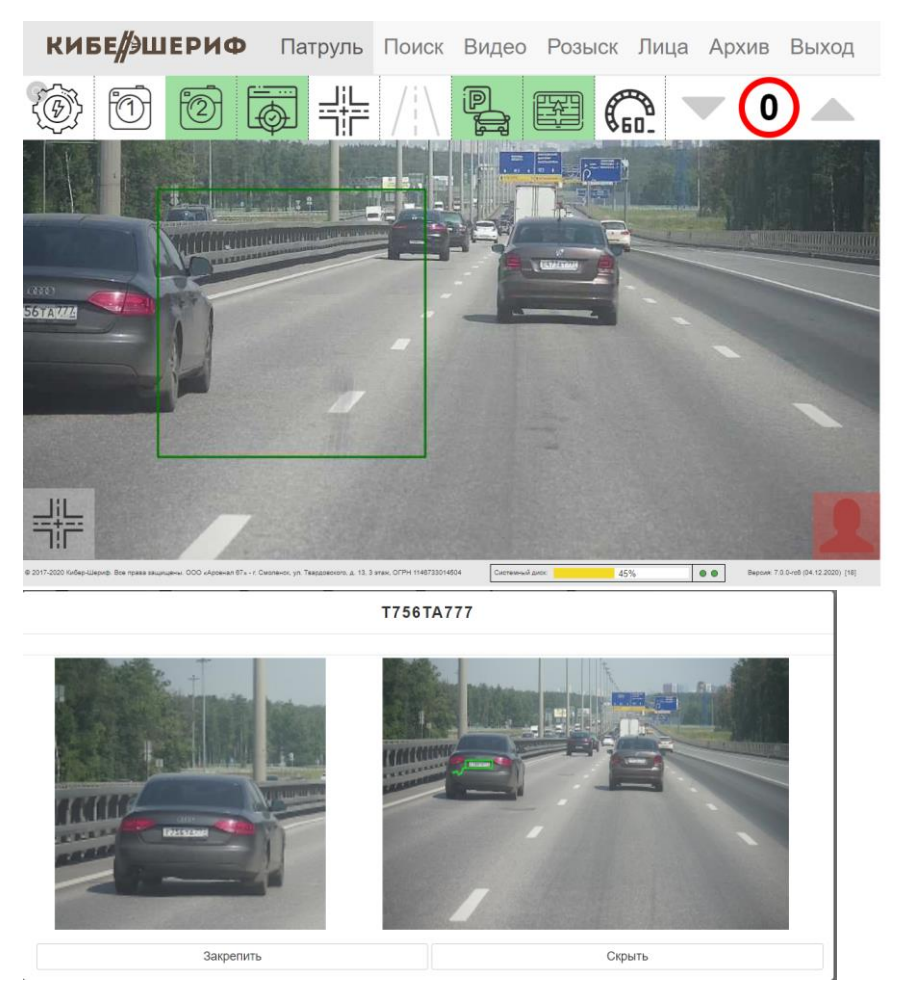

При фиксации ТС в этой рамке по умолчанию формируется и сохраняется материал с полной доказательной базой и фотоколлажем ( «Архив» - «Фото» - фильтр «Статус объекта» - "Ручная фиксация").

- видеозапись, позволяет записать фрагмент видео в режиме реального времени. При нажатии на нее начинается видеозапись и появляется окно «Описание видеофайла», в котором необходимо заполнить поля «ГРЗ», «Статья», «Дополнительная информация» и нажать «Сохранить»:

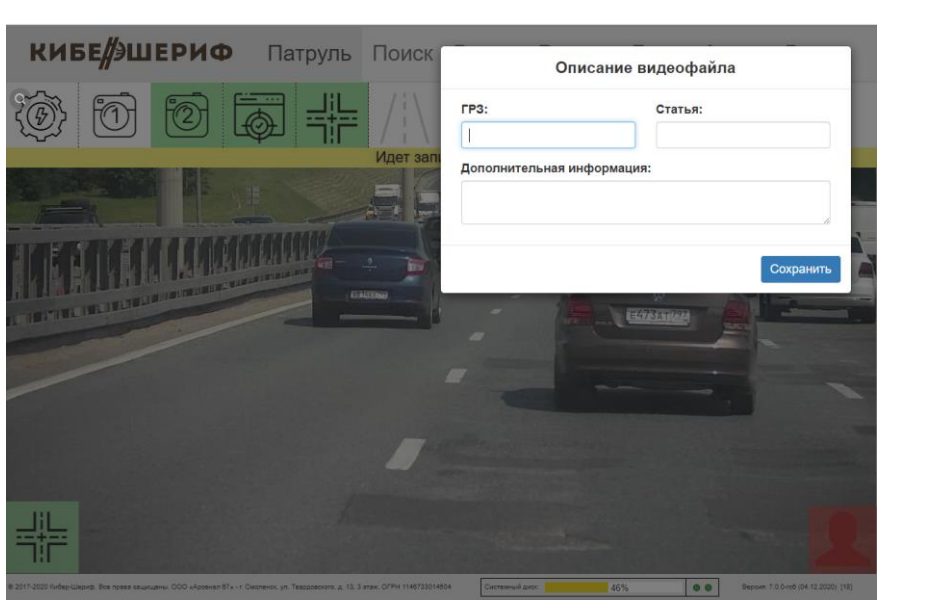

На главном экране появится надпись «Идет запись видео».

Для прекращения видеозаписи необходимо повторно нажать кнопку видеозаписи (в противном случае видеозапись прекратится автоматически по истечении 10 минут). Стоит так же учитывать, что любая видеозапись будет содержать фрагмент продолжительностью 30 секунд до момента нажатия кнопки видеозаписи. Допускается видеозапись не более двух фрагментов одновременно. Сохраненные видеофайлы можно просмотреть перейдя на вкладку «Архив» пункт «Записи».

- выделение полосы для фиксации нарушений. Позволяет создать виртуальную разметку полосы движения для фиксации соответствующих нарушений (езда по выделенной полосе, обочине, тротуару и др.).

После нажатия данной кнопки необходимо выбрать две точки – начало и конец полосы движения, после чего автоматически сформируется линия:

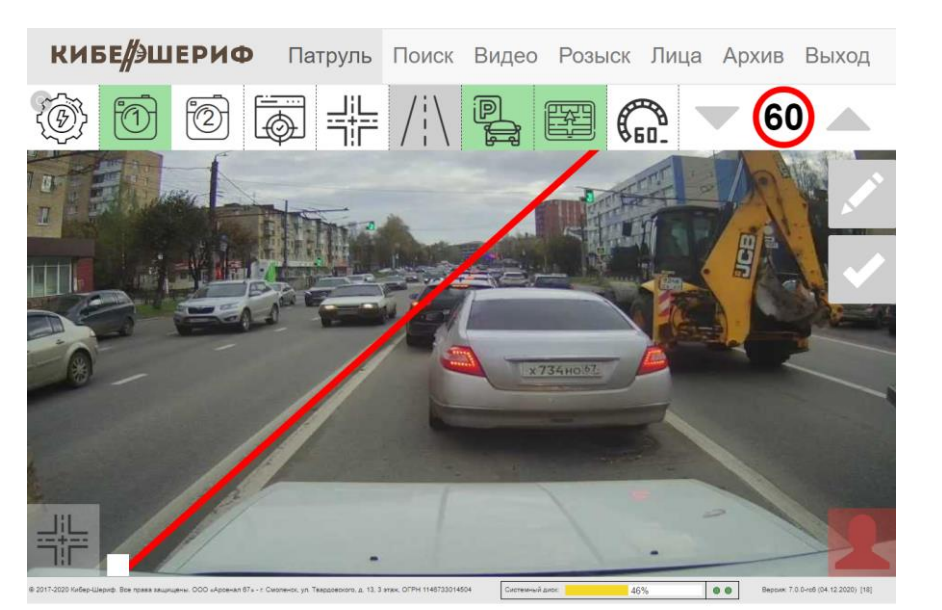

На этом этапе есть возможность подправить направление линии по вертикали. Для начала фиксации нарушений необходимо

нажать в правом верхнем углу. Область фиксации нарушений закрасится красным цветом:

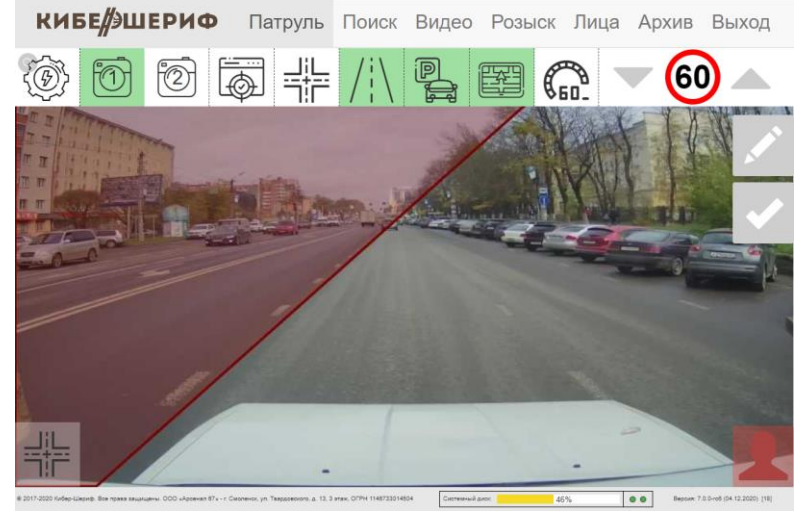

При фиксации ТС в этой зоне будет появляться оповещение «Запрещенная зона движения»:

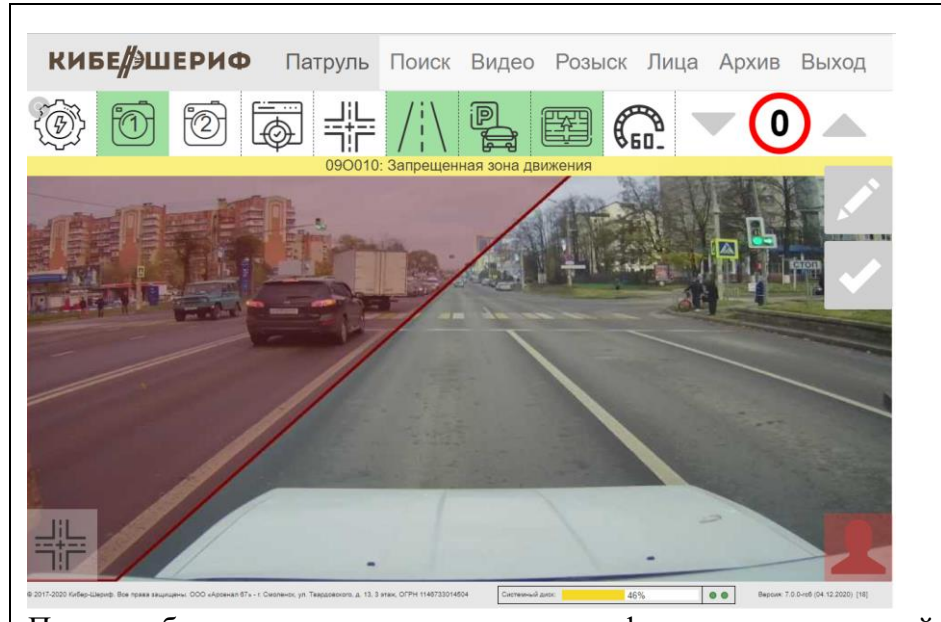

При необходимости изменения зоны фиксации нарушений необходимо нажать в верхнем правом углу и повторить действия по разметке, описанные выше. Для прекращения фиксации следует повторно нажать кнопку  $\left|\left|\right|$ . Фиксация данного вида нарушений возможна только при выборе трансляции с обзорного датчика (в меню настройки должен быть выбран соответствующий параметр **[80]**).

- включение режима фиксации нарушений парковки. При фиксации данного типа нарушений используются левый и правый датчики.

 $\Box$   $\Box$   $\blacktriangleright$   $\Box$   $\blacktriangleright$   $\Box$  меню настройки разрешенного скоростного режима. При нажатии кнопки **Верания с разрешенном** скоростном режиме на данном участке поступает с сервера в режиме реального времени. При нажатии кнопки разрешенный скоростной режим настраивается вручную с помощью соответствующих кнопок  $\blacktriangledown$  60  $\blacktriangle$ .

21

Для выхода из меню настройки фотовидеофиксации необходимо повторно нажать кнопку  $\circled{\hspace{-4pt}\stackrel{\odot}{\otimes}}$  .

2. Видеозапись - позволяет записать фрагмент видео в режиме реального времени. Принцип работы описан выше в пункте «Настройка фотовидеофиксации».

3. Индикатор распознавания лиц – оповещает сотрудника о фиксации разыскиваемого лица. Зеленый – разыскиваемых лиц не зафиксировано, красный – зафиксировано разыскиваемое лицо. При нажатии на эту кнопку появится окно:

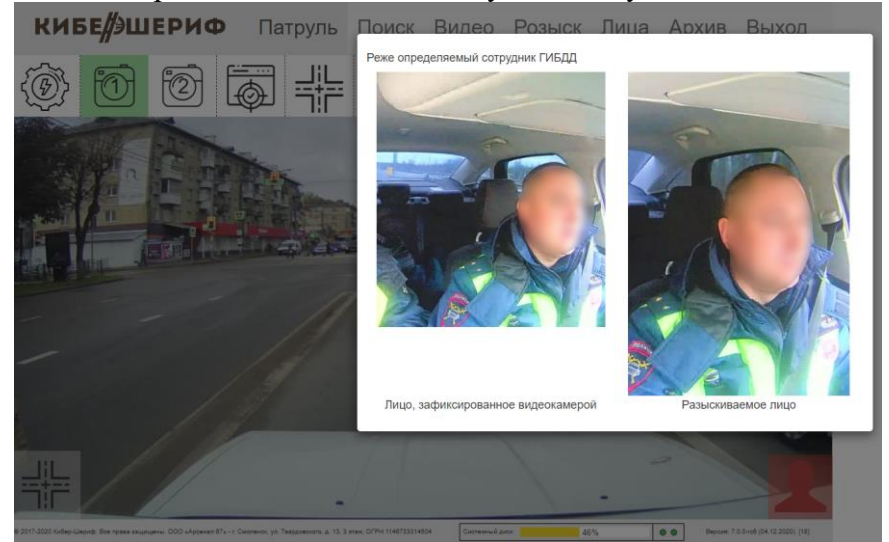

Слева – фото лица, зафиксированное датчиком комплекса, справа – лицо из базы разыскиваемых лиц.

<span id="page-22-0"></span>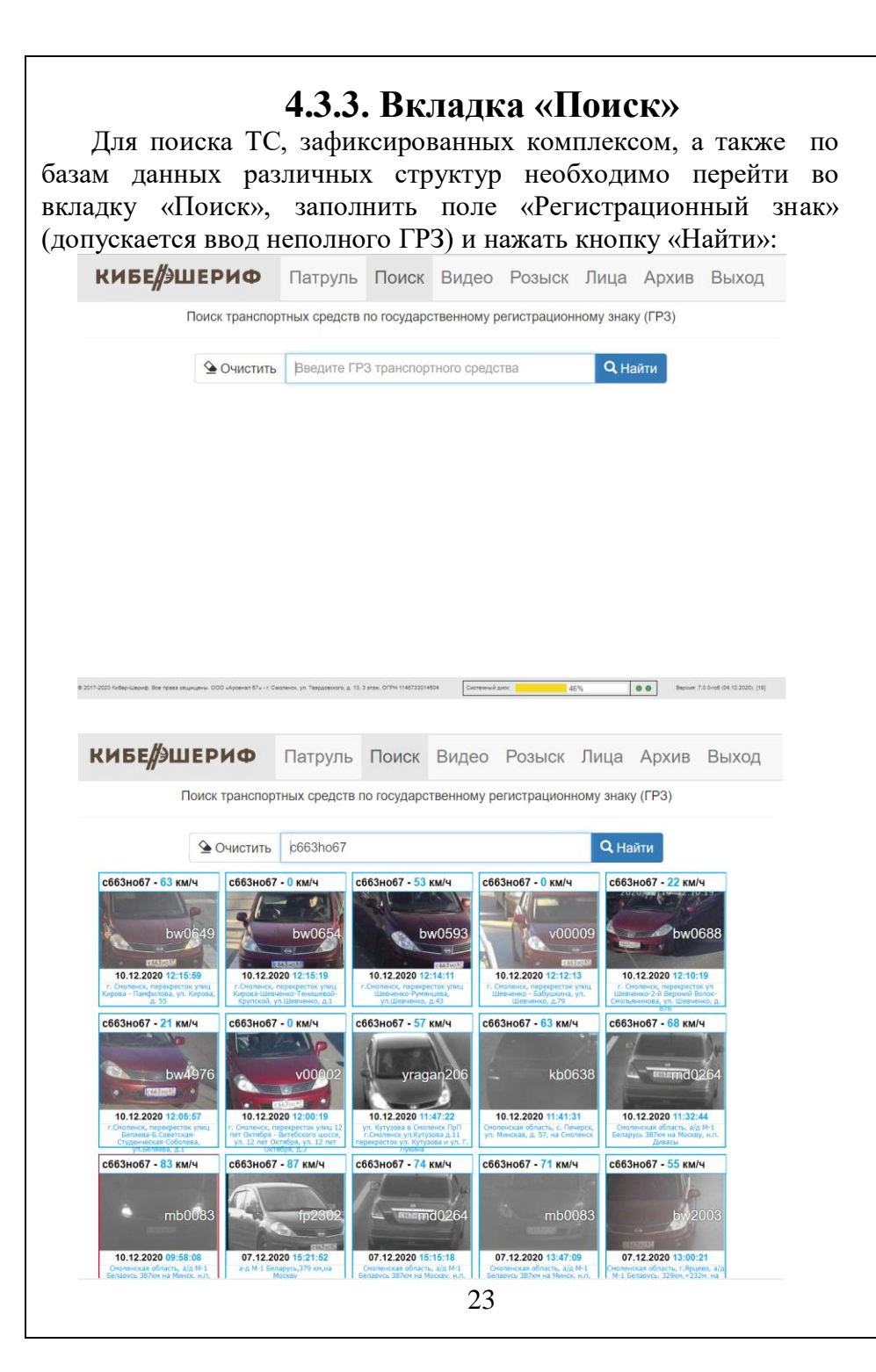

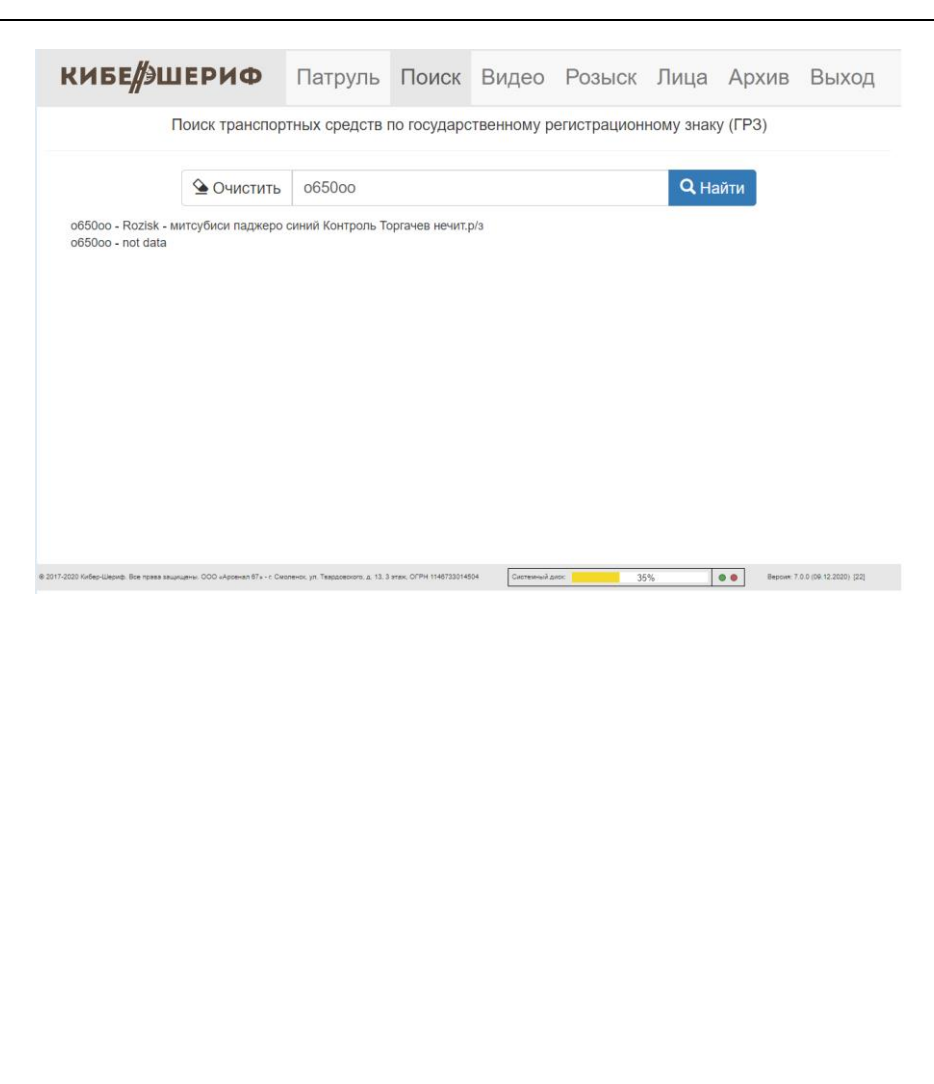

### <span id="page-24-0"></span>**4.3.4 Вкладка «Видео»** Данный раздел предназначен для просмотра и скачивания видеороликов с обзорного датчика: КИБЕ ЭШЕРИФ Патруль Поиск Видео Розыск Лица Архив Выход 20-10-23 10:08:03 передняя прямо  $12:10:22 - 12:19:47$ 12:00:23 - 12:09:48  $\bigoplus$ 11:50:22 - 11:59:48  $\bigcirc$ 11:40:22 - 11:49:47  $11:30:23 - 11:39:48$  (4) 11:20:23 - 11:29:48  $\bigoplus$  $11:10:22 - 11:19:48$  (a) 11:00:23 - 11:09:48  $\bigoplus$

1. Список видеороликов, доступных для просмотра. Наименование видеофайла соответствует времени начала

записи видео. Для скачивания необходимо нажать  $\mathbf{\mathbf{\mathbf{\mathfrak{C}}}}$ 

- 2. Кнопка «Воспроизвести», нажатие на которую начинает воспроизведение выбранного видеофайла;
- 3. Кнопка «Развернуть», нажатие на которую приведет к воспроизведению видеофайла в развернутом виде;
- 4. Кнопка «Скачать», необходимая для скачивания просматриваемого видеофайла.
- 5. Кнопка включения/выключения воспроизведения звука видеофайла.

<span id="page-25-0"></span>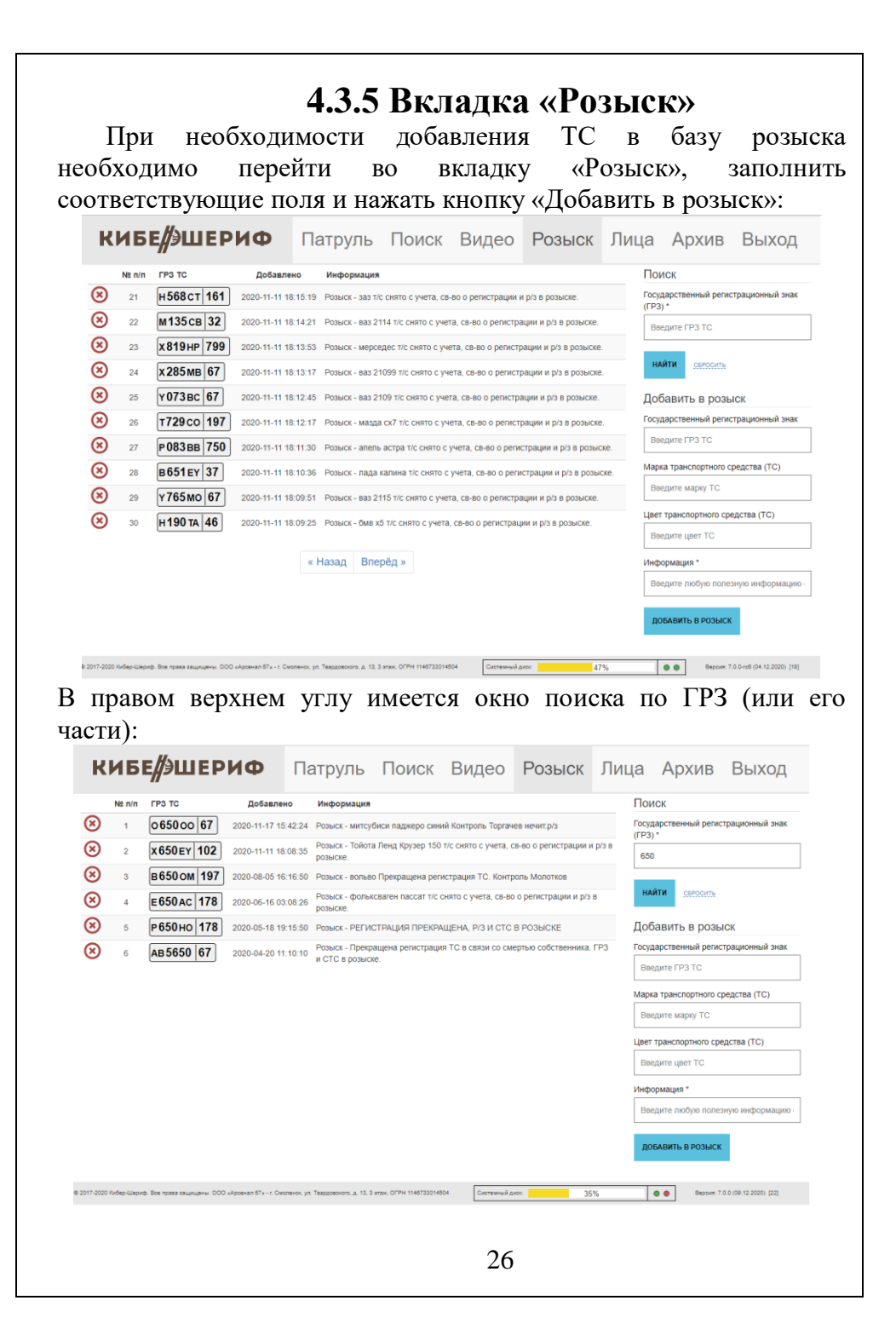

Постраничная навигация по разделу происходит при помощи КНОПОК «Назад Вперёд»

Для добавления ТС в розыск необходимо заполнить текстовые поля «Государственный регистрационный знак», «Марка транспортного средства», «Цвет транспортного средства», «Информация» и нажать кнопку «Добавить в розыск».

Для удаления ТС из розыска необходимо нажать кнопку расположенную слева от удаляемого ГРЗ.

<span id="page-27-0"></span>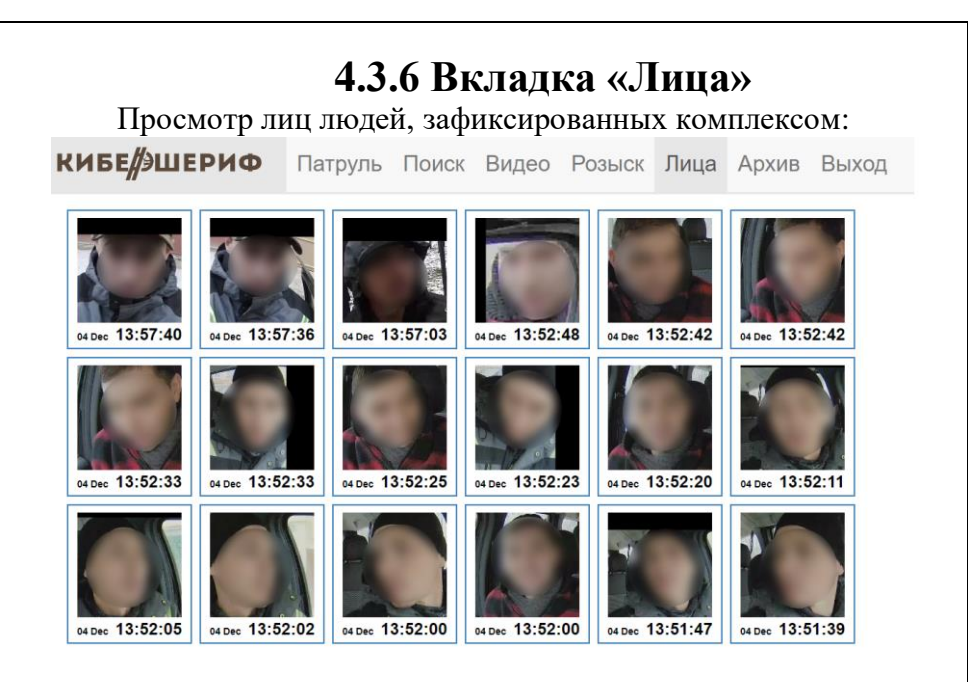

Фото зафиксированных лиц людей отмечаются тремя цветами:

- белый – не находится в розыске;

- желтый – есть вероятность нахождения в розыске;

- красный – зафиксированное лицо находится в розыске.

<span id="page-28-0"></span>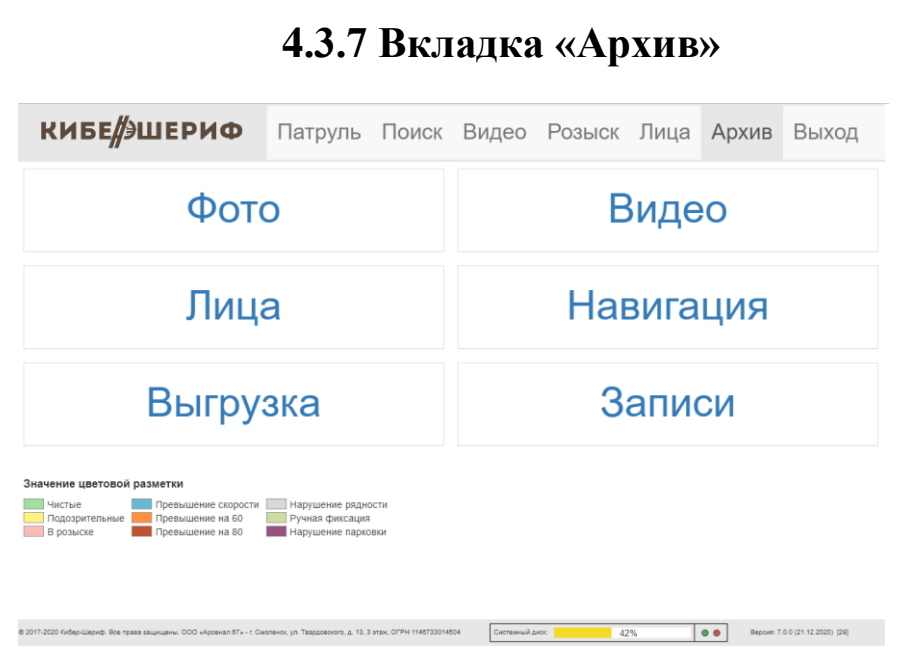

 раздел «Фото» – содержит все фото ТС, зафиксированные видеодатчиком распознавания ГРЗ:

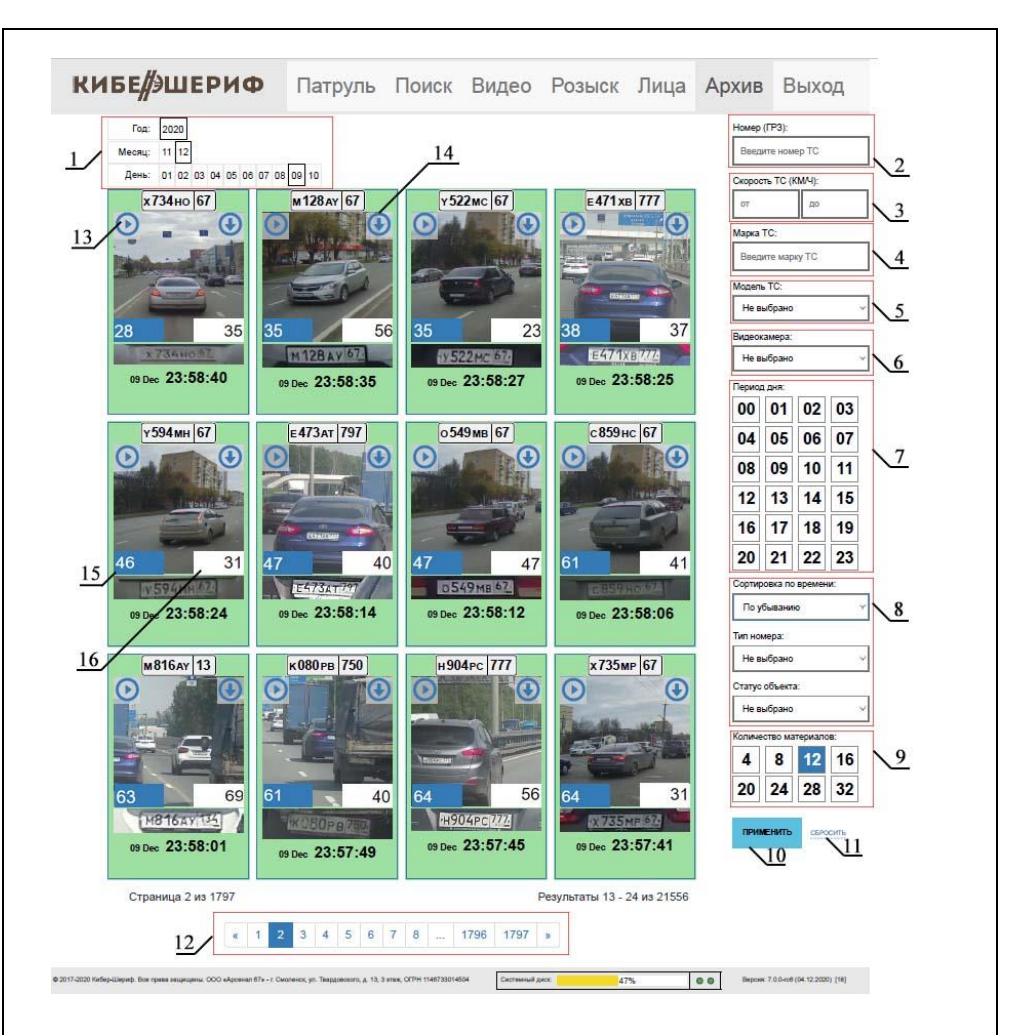

1. Фильтр «Дата» - для поиска ТС в определенный день необходимо выбрать соответствующий год, месяц, день.

2. Фильтр «Номер ГРЗ» - для поиска конкретного ТС необходимо в текстовом окне данного фильтра ввести номер искомого ГРЗ. Допускается набор символов как русского, так и латинского алфавита не зависимо от региона искомого ТС.

3. Скорость ТС (км/ч) – параметр поиска, позволяющий отфильтровать фотоматериал по скорости движения ТС. В текстовом окне «от» вводится минимальная скорость, в окне «до» максимальная.

4. Марка ТС – поиск ТС по марке. Ввод необходимо производить латинскими буквами:

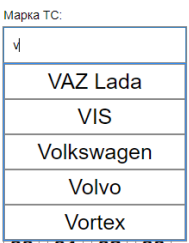

5. Модель ТС – поиск ТС по модели. Данный фильтр становится активным только после выбора марки ТС:

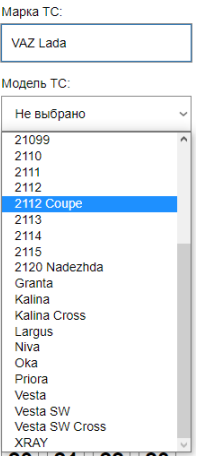

6. Видеокамера – фильтрация фотоматериала по видеокамере, которой осуществлялась фотофиксация:

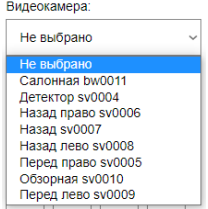

7. Фильтр «Период дня» - необходим для поиска ТС за конкретный час.

8. Фильтр «Сортировка по времени» - позволяет отсортировать фотоматериал по убыванию времени, либо по возрастанию. По умолчанию применяется фильтр по убыванию.

Фильтр «Тип номера» - позволяет отсортировать фотоматериал по типу номера (иностранный, российский).

Фильтр «Статус объекта» - позволяет отсортировать фотоматериал по статусу розыска:

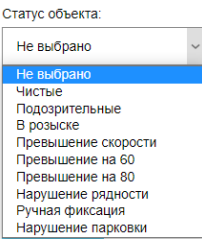

9. Фильтр «Количество материалов» - позволяет задать количество выводимого фотоматериала на одной странице поиска.

10. Кнопка «Применить» - используется для применения фильтров розыска. Есть возможность применять фильтры как отдельно друг от друга, так и совместно (сначала ввести все критерии поиска, после чего нажать «Применить»).

11. Кнопка «Сбросить» - позволяет перевести значение всех фильтров в исходное состояние по умолчанию.

- 12. Меню постраничной навигации по результатам поиска.
- 13. Кнопка воспроизведения видеозаписи момента фиксации ТС.
- 14. Кнопка скачивания видеофайла момента фиксации ТС.
- 15. Скорость патрульного автомобиля в момент фиксации ТС.
- 16. Скорость зафиксированного ТС.

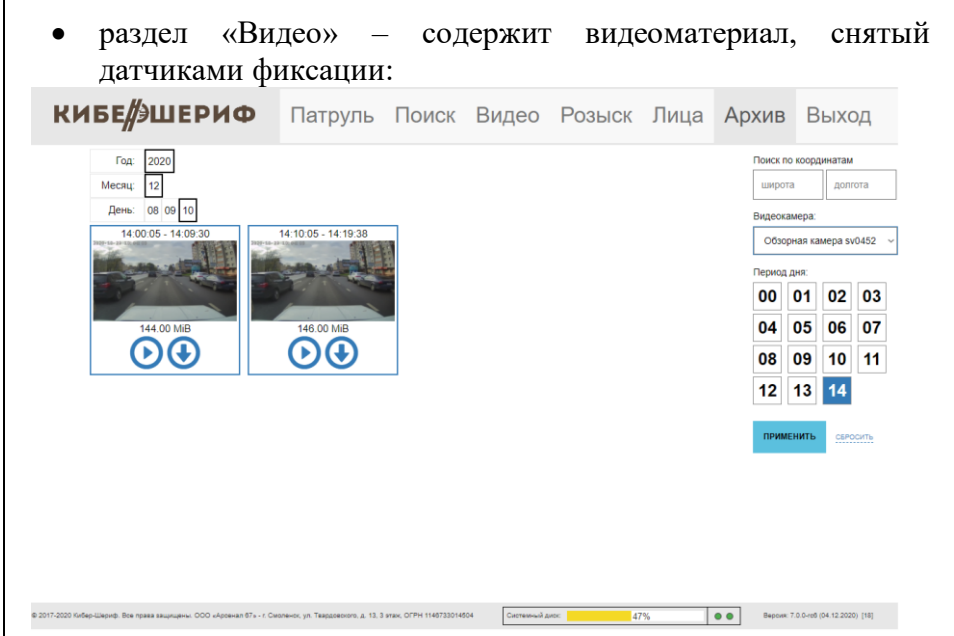

Для просмотра конкретного видеоролика необходимо выбрать год, месяц, день, тип видеокамеры и нажать кнопку «Применить». В случае необходимости просмотра видеоролика за другой период необходимо нажать кнопку «Сбросить» и произвести процедуру поиска, описанную выше, еще раз. Также возможен поиск видео по GPS координатам.

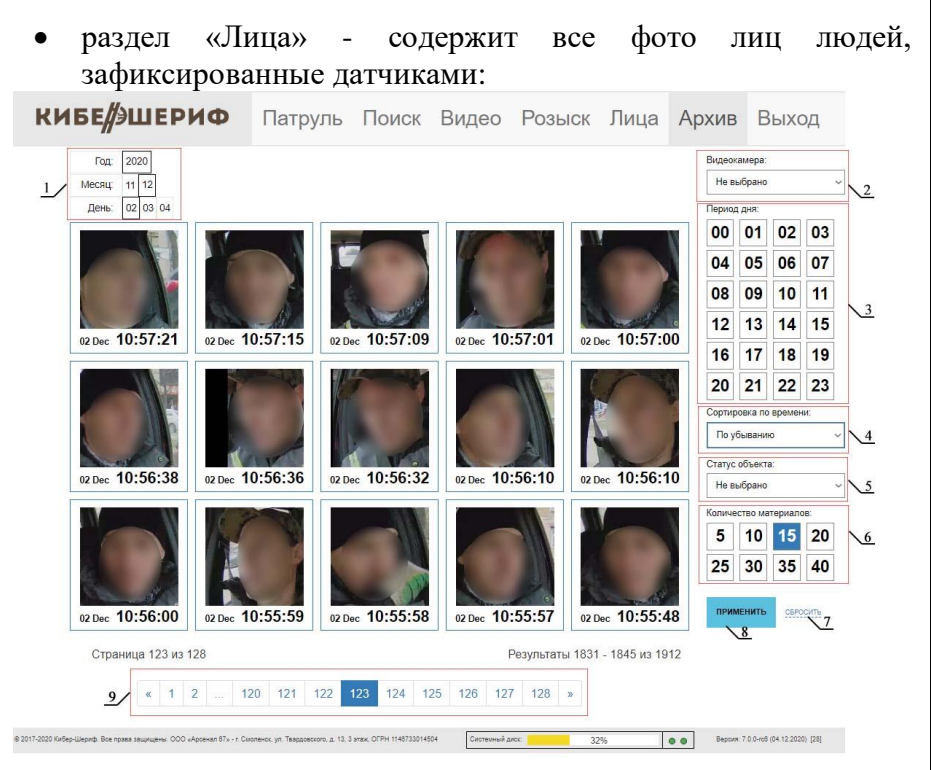

1. Фильтр «Дата» - для поиска лиц в определенный день необходимо выбрать соответствующий год, месяц, день.

2. Фильтр «Видеокамера» - выбор видеокамеры, фиксирующей лица:

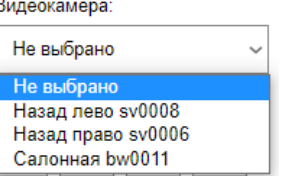

3. Фильтр «Период дня» - необходим для поиска лиц за конкретный час.

4. Фильтр «Сортировка по времени» - позволяет отсортировать фотоматериал по убыванию времени, либо по возрастанию. По умолчанию применяется фильтр по убыванию.

5. Фильтр «Статус объекта» - позволяет отсортировать фотоматериал по статусу розыска (не в розыске, подозрительный, в розыске).

6. Фильтр «Количество материалов» - позволяет задать количество выводимого фотоматериала на одной странице поиска.

7. Кнопка «Применить» - используется для применения фильтров розыска. Есть возможность применять фильтры как отдельно друг от друга, так и совместно (сначала ввести все критерии поиска, после чего нажать «Применить»).

8. Кнопка «Сбросить» - позволяет перевести значение всех фильтров в исходное состояние по умолчанию.

9. Меню постраничной навигации по результатам поиска.

 раздел «Навигация» – содержит историю передвижения патрульного автомобиля в виде gps-координат:

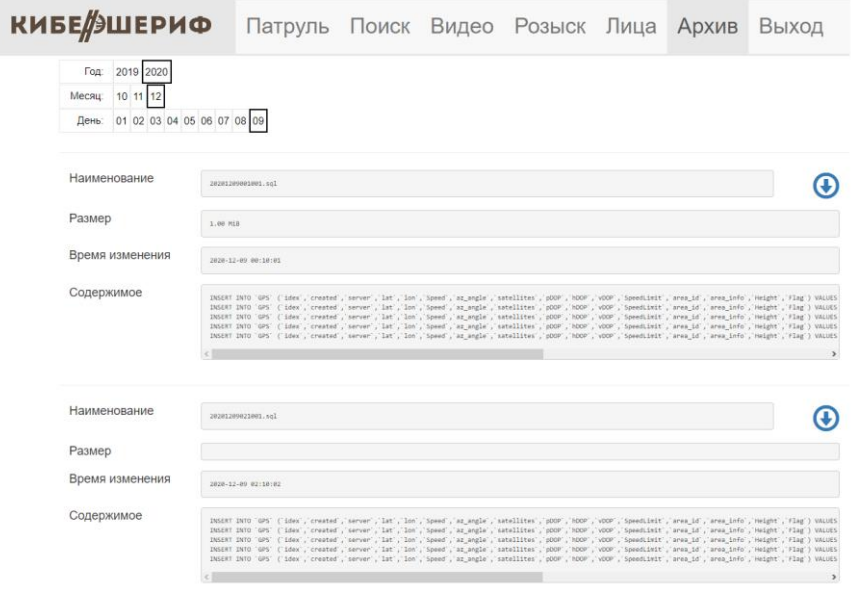

 раздел «Выгрузка» предназначен для ручной выгрузки данных (фото, записи, видео, лица, навигация) на внешний носитель: **КИБЕ/ЭШЕРИФ** Патруль Поиск Видео Розыск Лица Архив Выход  $\phi$ **Записи Видео** Лица **Навигация** Runenvauena  $\blacksquare$ **COOPMMPOBATL** Не выбрано an.12.2020 Материалов нет .<br>сенал 67» - r. Смоленск, ул. Твардовского, д. 13, 3 этаж, ОГРН 1146733014504 Corresponding to the corresponding to the corresponding to the corresponding to the corresponding to the corresponding to the corresponding to the corresponding to the corresponding to the corresponding to the correspondin Для выгрузки необходимых данных необходимо выбрать вкладку с соответствующим разделом, заполнить все необходимые поля и нажать «Сформировать»:КИБЕ ЭШЕРИФ Патруль Поиск Видео Розыск Лица Архив Выход

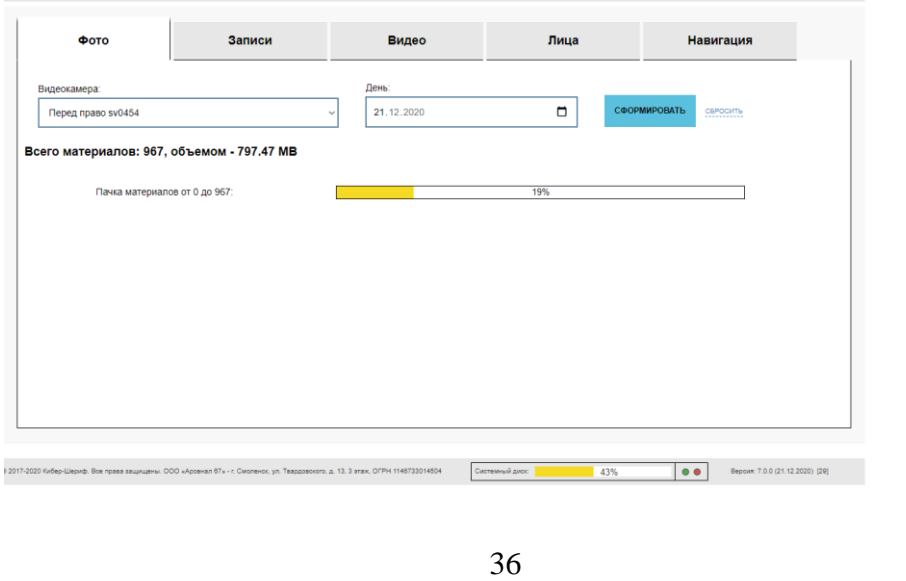

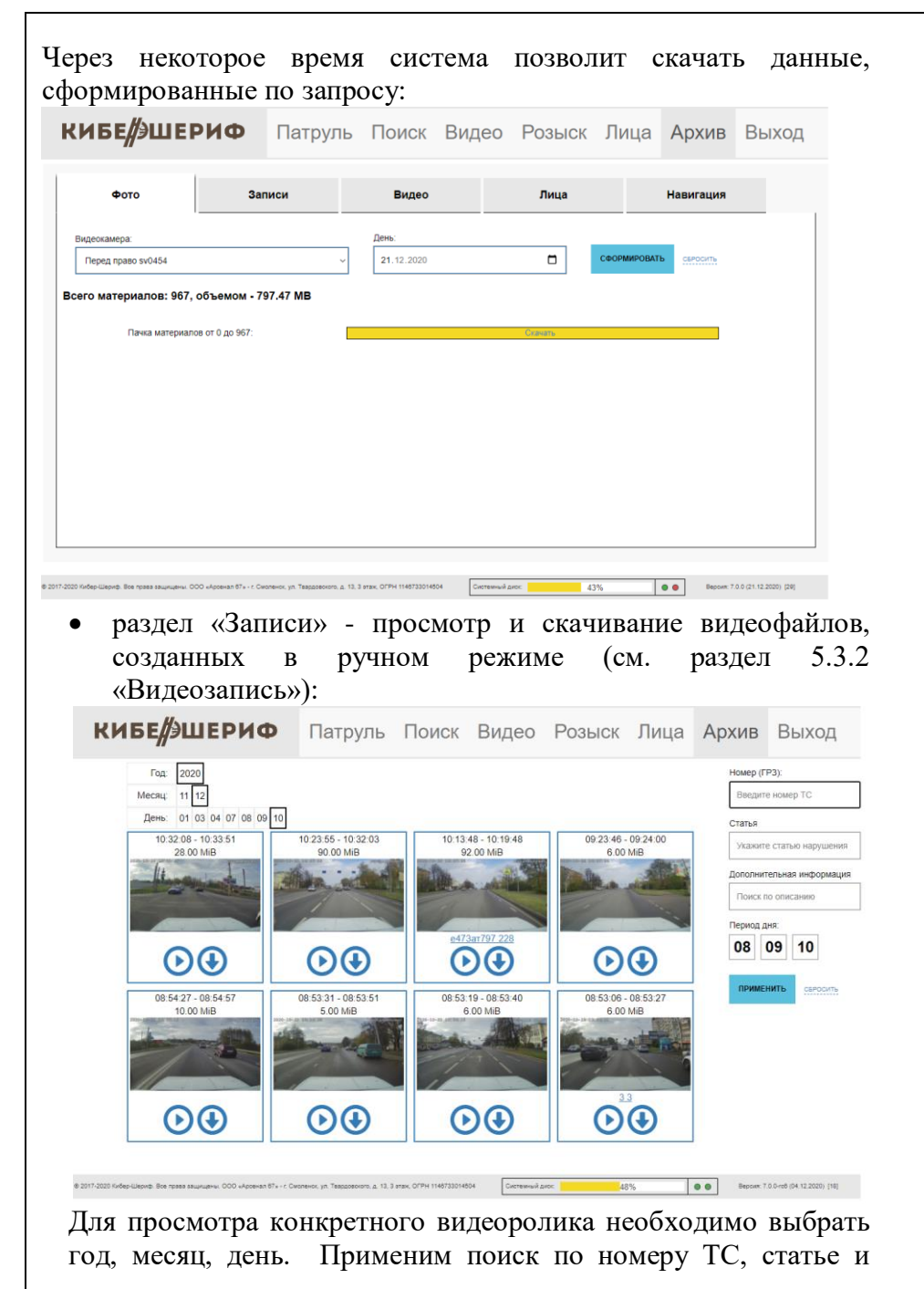

37

дополнительной информации. Так же имеется фильтр по периоду дня.

## **4.4 Отключение комплекса**

<span id="page-37-0"></span>Отключение комплекса происходит в автоматическом режиме сразу после остановки двигателя патрульного автомобиля. Для отключения блока вывода информации необходимо нажать кнопку включения/выключения на корпусе блока.

#### **ВНИМАНИЕ!!!**

К блоку вывода информации запрещено подключать устройства ввода-вывода (оптическая мышь, клавиатура), а так же внешние устройства памяти, не предусмотренные комплектацией.

<span id="page-38-0"></span>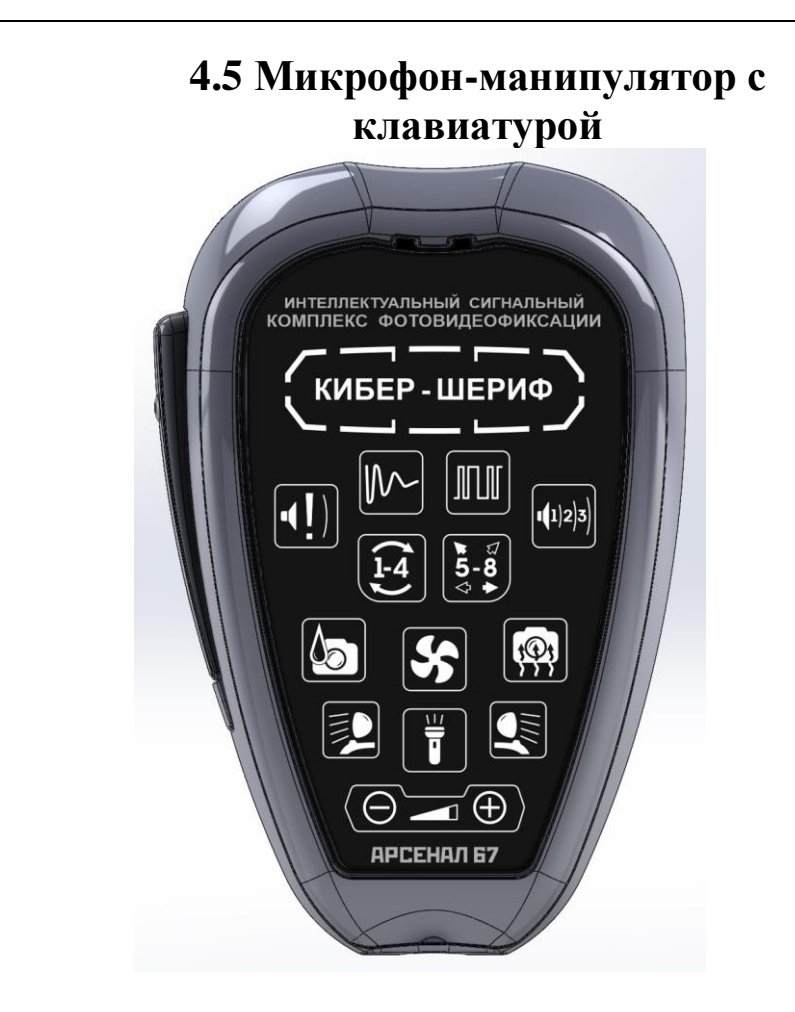

При включении питания комплекса от бортовой сети автомобиля (12 В), включается подсветка клавиш не ярким теплым белым цветом, надпись «Кибер-Шериф» однократно, плавно переливается от белого к синему и обратно, что сигнализирует о включении устройства.

Кнопки включения сирен делятся на две основные группы:

Оперативные – «Manual» (включение сирены с плавным нарастанием при удержании кнопки и последующим спадом до полного отключения), «Horn» (включение звукового сигнала Horn во время удержание кнопки) и статичные – «Выбор звукового режима» (перебор трех вариантов звуковых сигналов сирены), «Горячая клавиша» (включение сирены на 10 секунд).

Каждая кнопка, внутри группы, при нажатии на нее отключает работу других кнопок из этой группы.

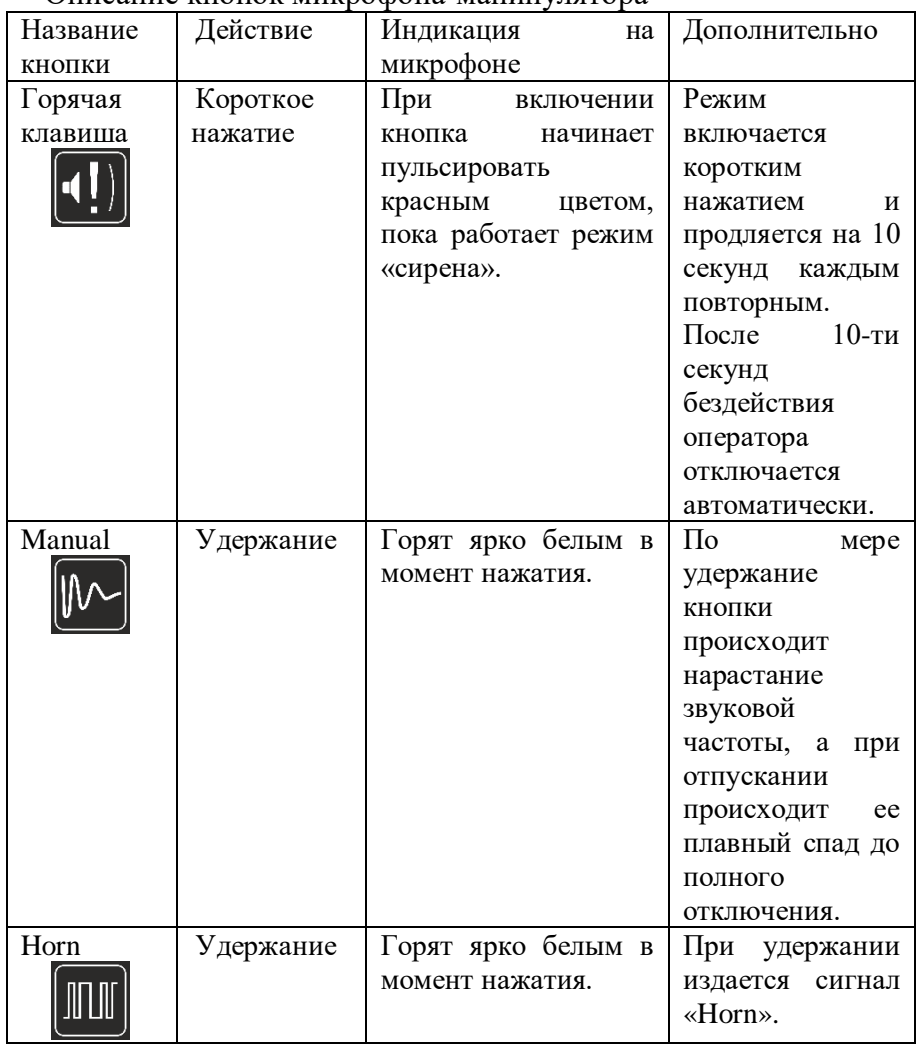

Описание кнопок микрофона-манипулятора

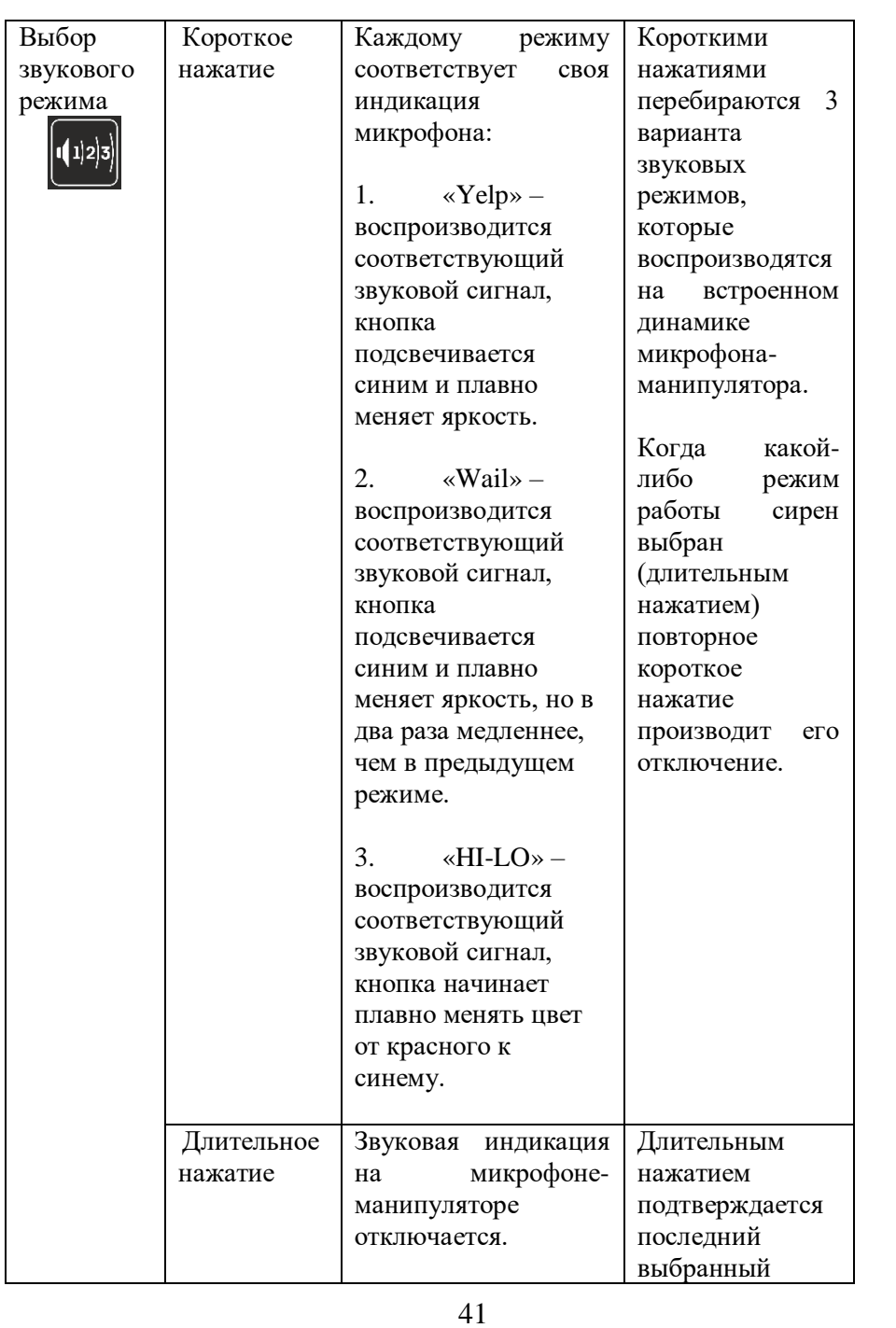

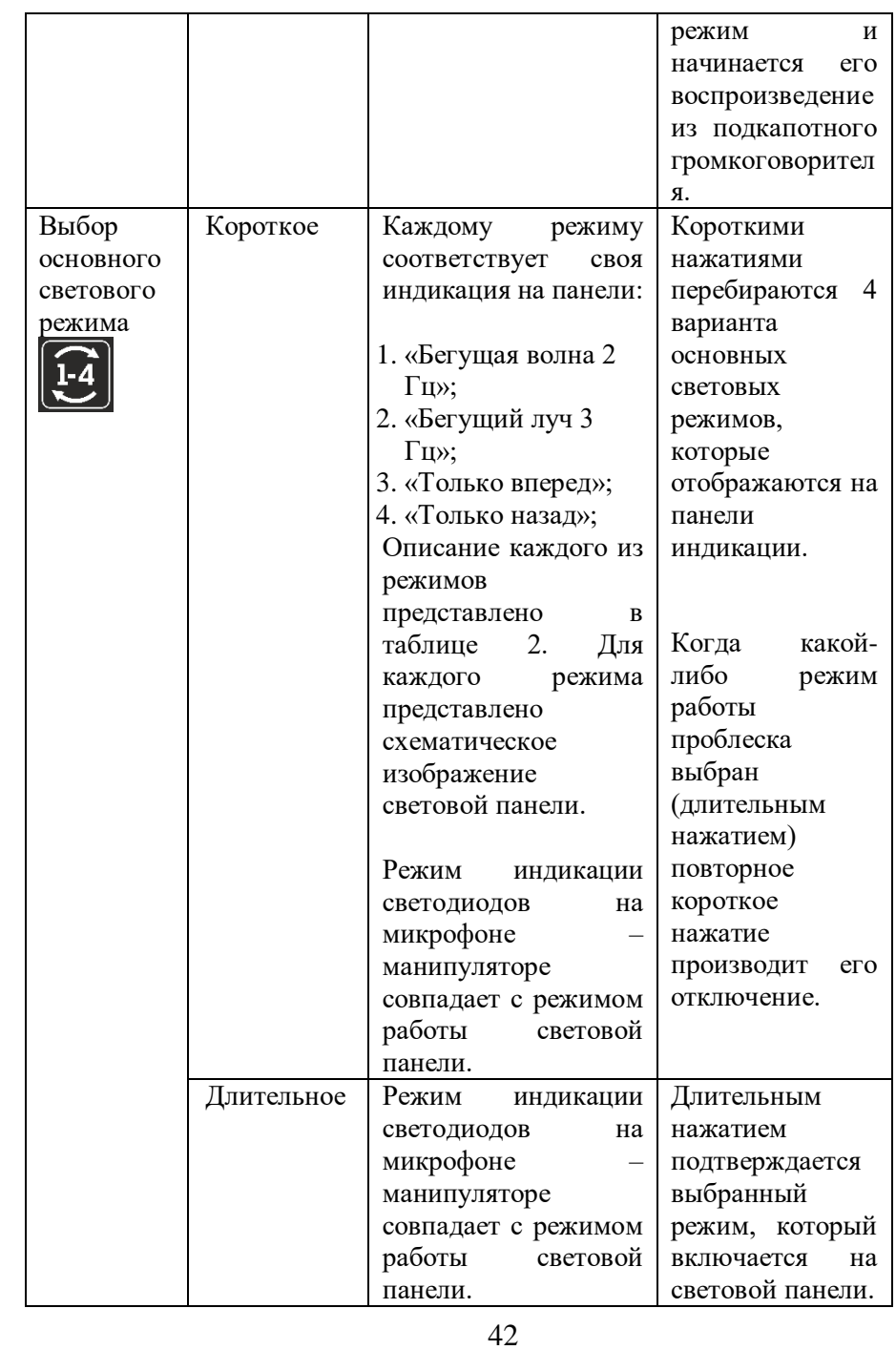

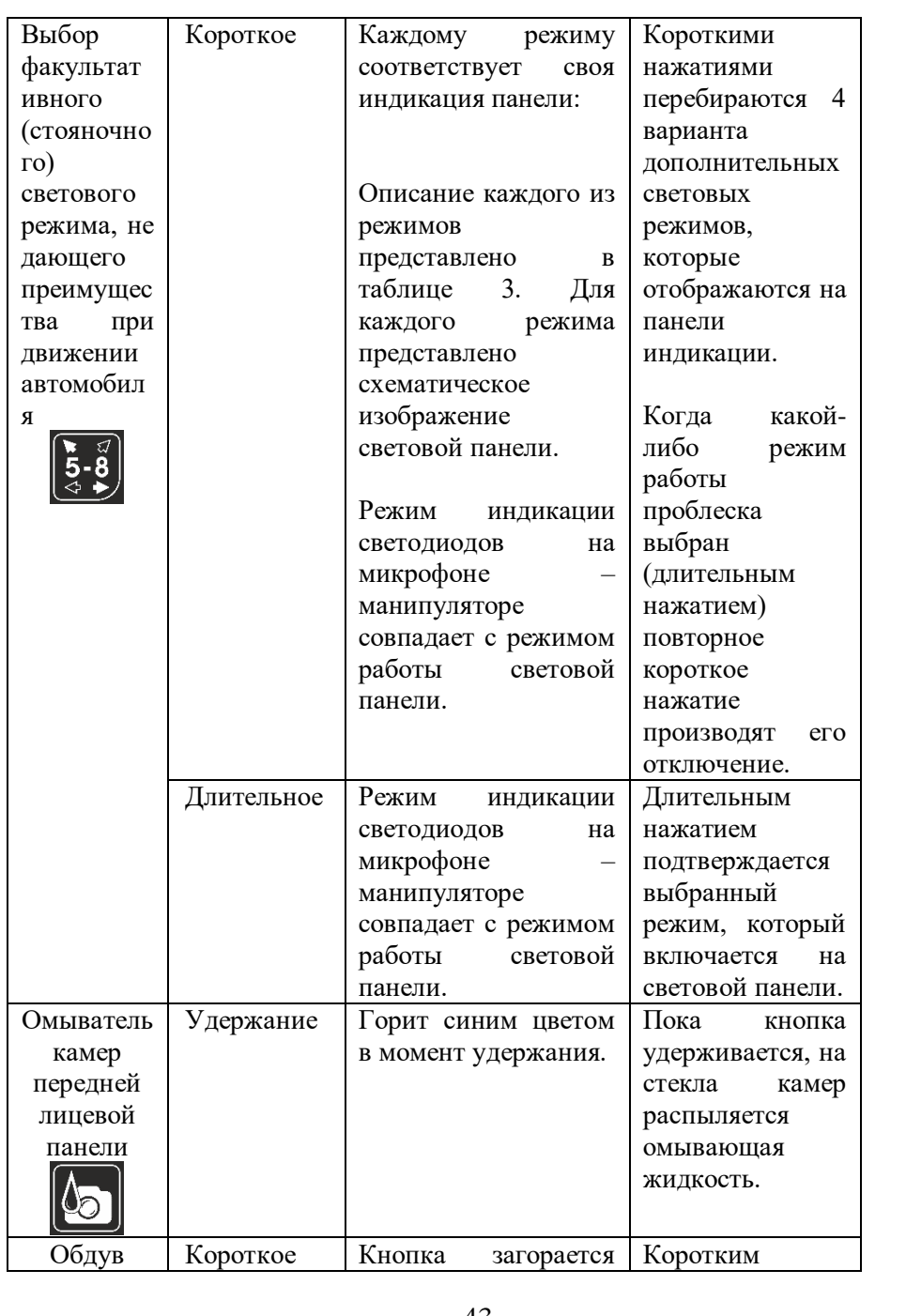

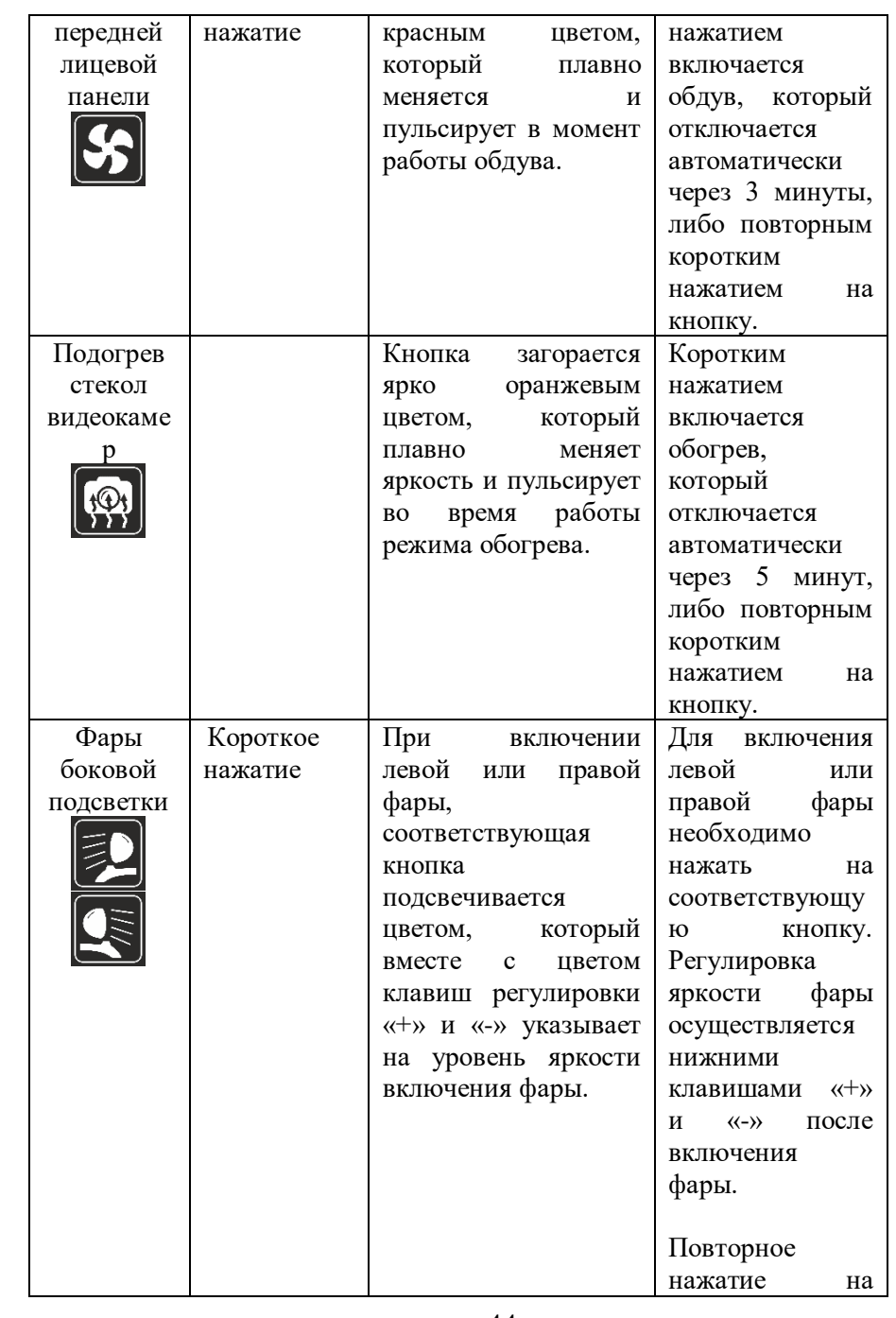

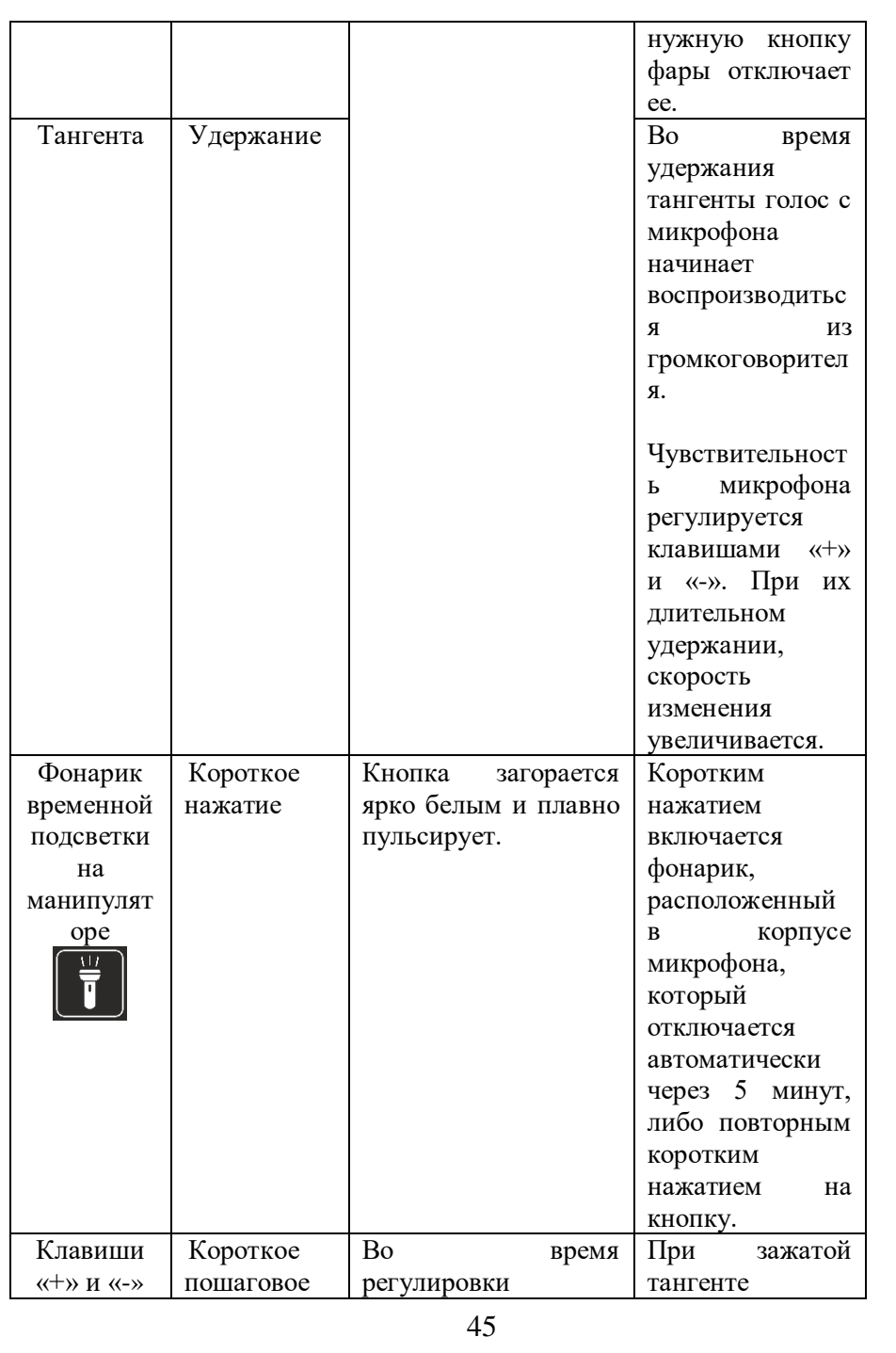

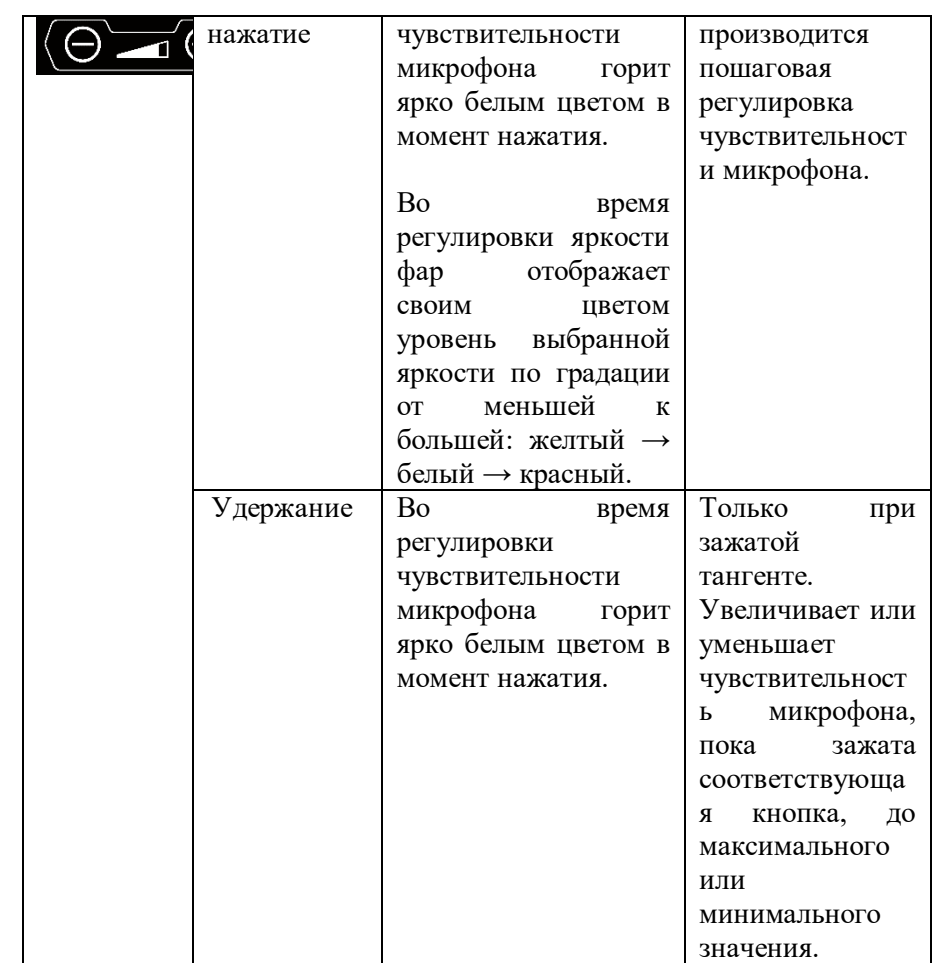

#### Панель управления для желтого проблескового маяка.

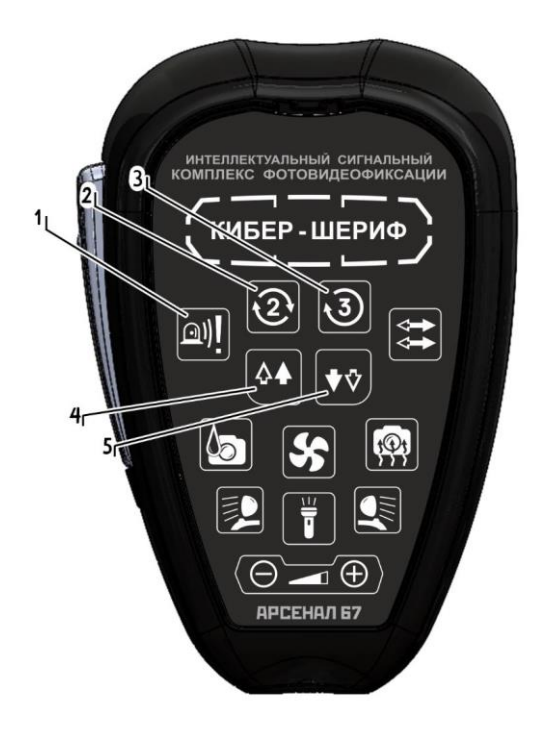

Однократное нажатие кнопки №1 включает режим «Бегущая волна 2 Гц» на 10 секунд, после чего происходит автоматическое отключение.

Однократным коротким нажатием кнопки №2 включается режим «Бегущая волна 2 Гц», повторное нажатие отключает данный режим.

Однократным коротким нажатием кнопки №3 включается режим «Бегущий луч 3 Гц», повторное нажатие отключает данный режим.

Однократным коротким нажатием кнопки №4 включается режим «Вспышки только вперед», повторное нажатие отключает данный режим.

Однократным коротким нажатием кнопки №5 включается режим «Вспышки только назад», повторное нажатие отключает данный режим.

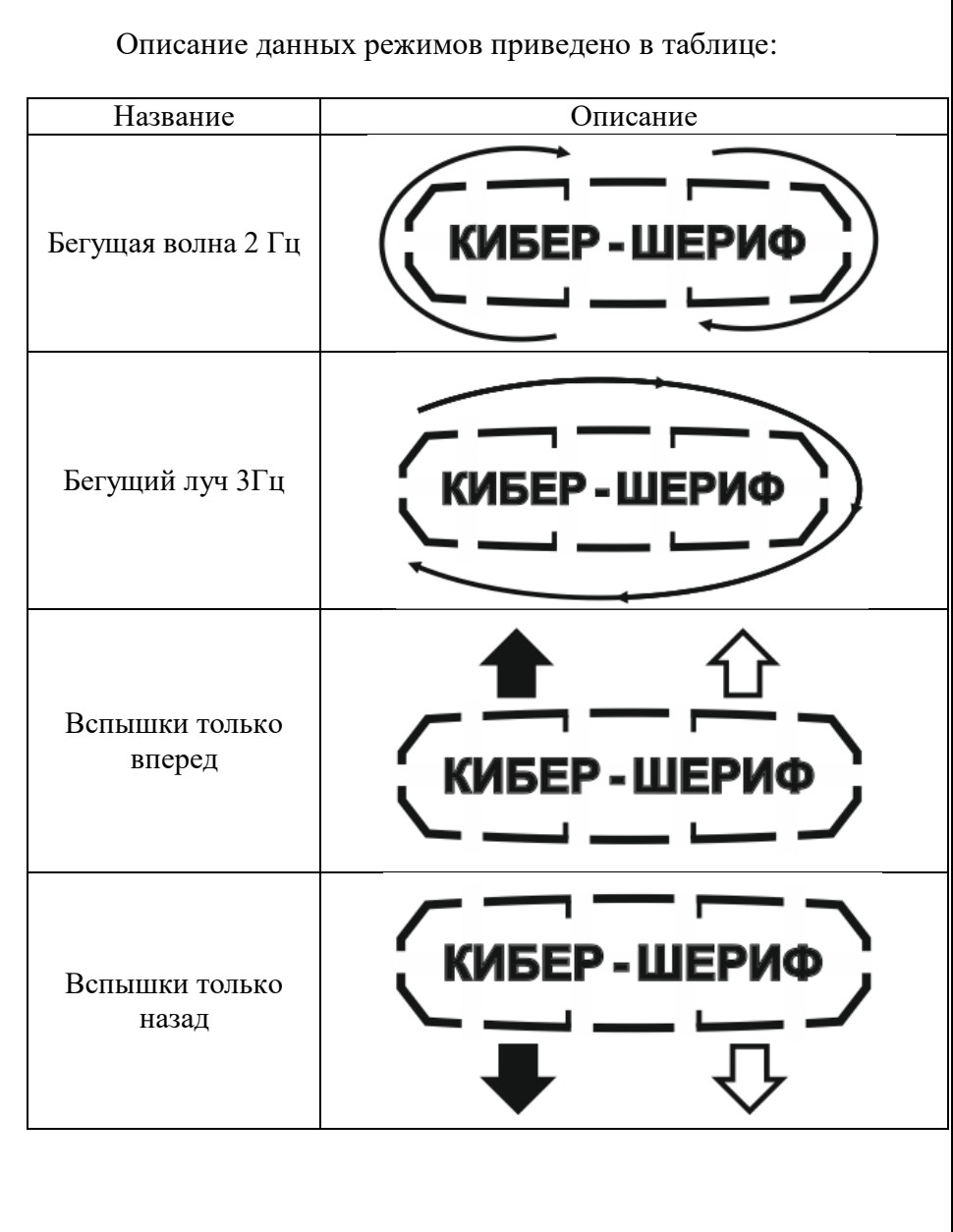

### Панель управления для сине – красного (сине – синего) проблескового маяка.

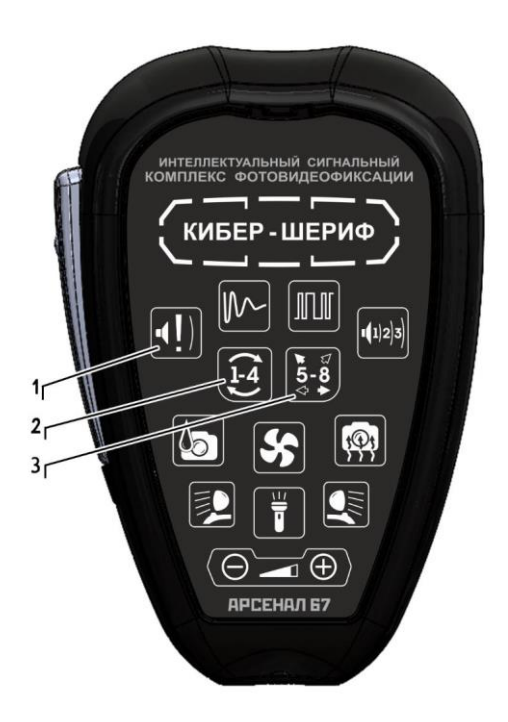

Однократное нажатие кнопки 1 включает режим № 2 на 10 секунд, после чего происходит автоматическое отключение.

Короткими нажатиями кнопки 2 выбирается режим проблескового маяка № 1 – 4, индицируемый на пульте управления, длительное нажатие кнопки 2 на выбранном, индицируемом режиме включает его на проблесковом маяке. Выключение производится коротким нажатием при работающем проблеске.

Кнопка 3 при однократном нажатии демонстрирует на пульте управления пятый режим, «Вспышки», которые включается длительным удержанием кнопки 3. Выключение производится коротким нажатием при работающем проблеске. На рисунке изображено описание данного режима, под номером 5.

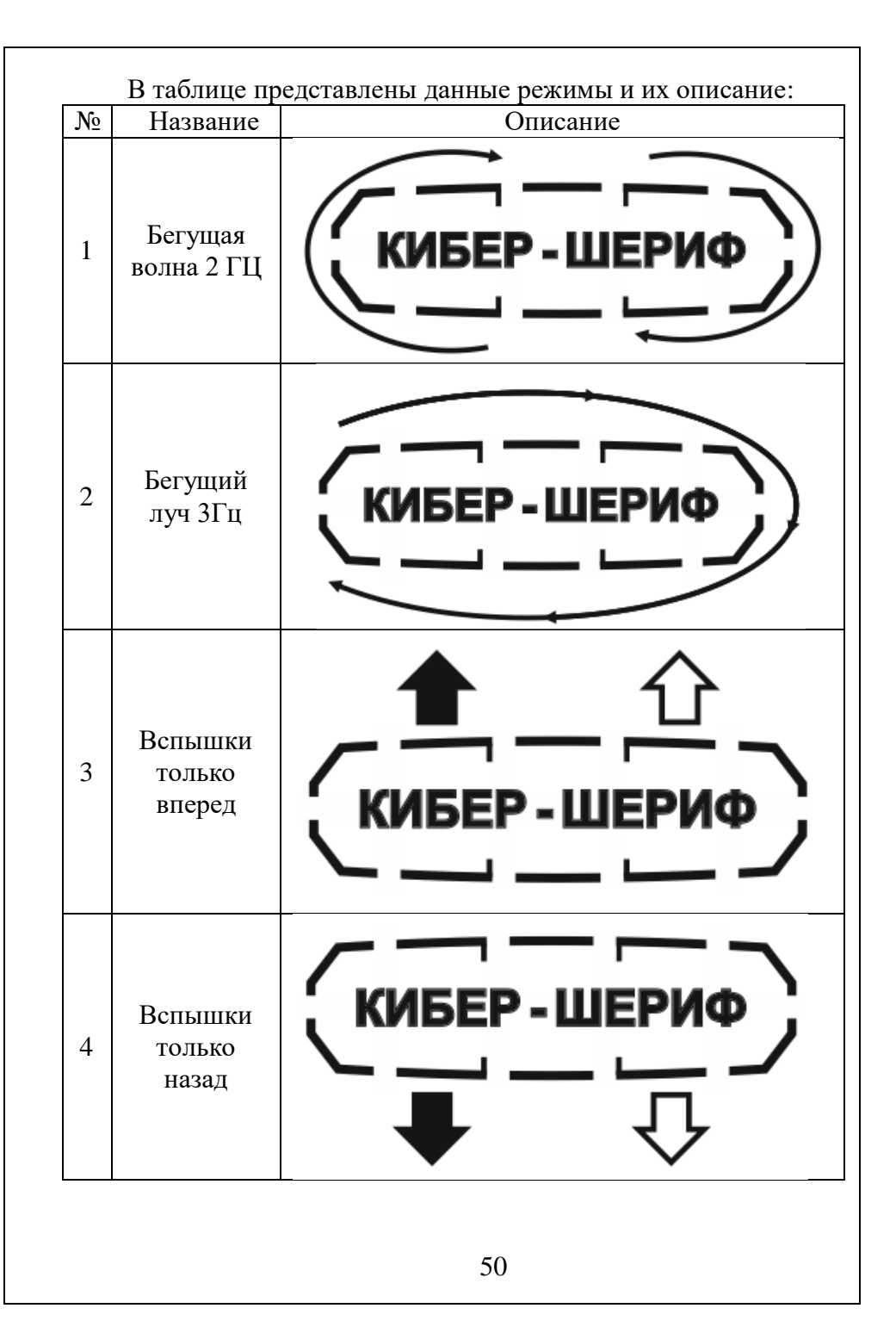

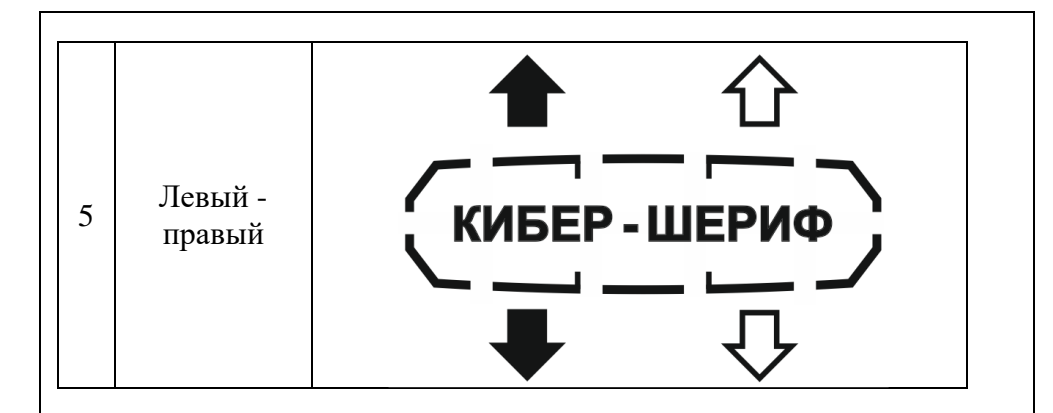

Кнопка 3 при однократном нажатии демонстрирует на пульте управления пятый режим, «Вспышки», которые включается длительным удержанием кнопки 3. Выключение производится коротким нажатием при работающем проблеске. На рисунке ниже изображено описание данного режима, под номером 5.

# **5. Приемка оборудования**

<span id="page-50-0"></span>При приемке комплекса следует убедиться в наличии полного комплекта согласно паспорту комплекса.

До включения комплекса следует ознакомиться с разделами, помеченными специальными знаками настоящего Руководства. Недопустима деформация корпусов приборов входящих в комплекс. Не допускается попадание влаги на контакты разъемов и внутренние элементы прибора.

# <span id="page-50-1"></span>**6. Маркировка.**

Маркировка комплекса соответствует требованиям ТУ, конструкторской документации на комплекс и требованиям ГОСТ 18620-86.

Маркировка содержит наименование комплекса, заводской номер, дату изготовления, обозначение ТУ.

Маркировка упаковочной тары комплекса соответствует требованиям КД с учетом требований ГОСТ 14192-96.

Маркировка составных частей комплекса устойчива к воздействию механических и климатических факторов и остается стойкой и прочной в течение всего срока эксплуатации и хранения в условиях, установленных в ТУ.

Маркировка на транспортной таре комплекса выполняется типографским способом. Нанесены знаки «Осторожно, хрупкое», «Боится сырости», «Верх, не кантовать» и «Соблюдение интервала температур» по ГОСТ 14192-96. Не допускается наносить<br>маркировку от руки, кроме надписей транспортирующих от руки, кроме надписей транспортирующих организаций. Допускается нанесение знаков непосредственно на тару трафаретным способом.

Маркирование транспортной тары допускается производить любым другим способом, обеспечивающим чёткость и сохранность при транспортировании и в течении установленного срока хранения.

## **7. Упаковка**

<span id="page-51-0"></span>Подготовка комплекса к упаковке, способы упаковывания, требования к потребительской и транспортной таре, к материалам и амортизационным средствам, применяемым при упаковывании, соответствуют требованиям ГОСТ 23216-78.

Комплекс упаковывается в штатную упаковку. В коробку вложен упаковочный лист, содержащий следующие сведения:

- полное наименование изготовителя;

- наименование оборудования и их количество;

- обозначение ТУ;

- штамп ОТК и подпись упаковщика;

- дата упаковки.

Транспортная маркировка грузовых мест соответствует требованиям ГОСТ 14192-96.

Сопроводительная документация вложена в герметичный пакет из полиэтиленовой пленки толщиной не менее 0,1 мм.

# **8. Техническое обслуживание**

<span id="page-52-0"></span>Внимание! Профилактические работы проводят лица сервисной службы, уполномоченные предприятием-изготовителем.

8.1 Техническое обслуживание проводится согласно «Регламенту технического обслуживания».

8.2. По всем вопросам и нештатным ситуациям, связанным с работой программного обеспечения, а также в случае возникновения системных ошибок обращайтесь к производителю комплекса - ООО «Арсенал 67».

8.3. Ремонт комплекса производится предприятием – изготовителем или уполномоченной сервисной организацией.

8.4. Поверка комплекса производится в соответствии с методикой поверки.

8.5. Межповерочный интервал составляет 2 года. Поверку должна осуществлять аккредитованная организация.

8.6. Сведения о результатах поверки оформляются в виде Свидетельства о поверке.

# **9. Требования безопасности.**

<span id="page-53-0"></span>Конструкция комплекса безопасна и соответствует требованиям безопасности по ГОСТ 12.2.007.0-75, «Межотраслевые правила по охране труда (правила безопасности) при эксплуатации электроустановок» - «Правила устройства электроустановок. «Седьмое издание».

Комплекс обеспечиваетзащиту человека от поражения электрическим током. Защита обеспечивается:

- выбором соответствующего класса изоляции токоведущих частей;

- недоступностью токоведущих частей для случайного прикосновения в рабочем состоянии, степенью защиты комплекса в соответствии с ГОСТ 14254-2015.

Пожарная безопасность изделий соответствует требованиям ГОСТ 12.1.004-91 и обеспечивается:

- использованием трудногорючих, негорючих материалов и комплектующих изделий;

- выбором соответствующих расстояний между токоведущими частями.

### **10. Утилизация**

<span id="page-53-1"></span>Материалы, используемые при изготовлении, не представляют опасности для жизни, здоровья людей и охраны окружающей среды как в процессе эксплуатации, так и после её окончания.

Отработанные отходы (остатки материалов) должны быть утилизированы в соответствии с порядком накопления, транспортировки, обезвреживания и захоронения отходов СанПиН 2.1.7.1322, допускается утилизация отходов, материалов на договорной основе с организацией, имеющей соответствующую лицензию.

54

# **11. Гарантийные обязательства**

<span id="page-54-0"></span>Изготовитель гарантирует соответствие качества комплекса при соблюдении потребителем условий и правил транспортирования, хранения, монтажа и эксплуатации, установленных эксплуатационной документацией.

Гарантийный срок хранения в упаковке поставщика – 2 года со дня изготовления.

Гарантийный срок эксплуатации – 12 месяцев со дня ввода в эксплуатацию в пределах гарантийного срока хранения.

В случае возникновения неисправности в течение гарантийного срока изделие ремонтируется или заменяется изготовителем при условии сохранности пломб изготовителя.

Гарантийный срок начинается от даты подписания акта приема-передачи.

Гарантийные обязательства выполняются только при наличии паспорта на комплекс.

Гарантийный срок продлевается на время подачи рекламаций до введения комплекса в эксплуатацию.

Разработчик рекламации не принимает и не рассматривает претензии в следующих случаях:

- наличие механических повреждений, произошедших вследствие нарушения потребителем условий эксплуатации;
- обслуживание комплекса сотрудниками или сторонними организациями не имеющих сертификат от разработчика на право осуществлять обслуживание комплекса;
- при внесении потребителем изменений в конструкцию комплекса или использование в комплексе не оговоренных разработчиком устройств;
- наличие неисправностей, вызванных попаданием внутрь оборудования посторонних предметов, насекомых, жидкостей;
- заказчик отказывается предъявить дефектные детали или узлы.

# **12. Хранение и транспортировка**

<span id="page-55-0"></span>Условия транспортирования и хранения должны соответствовать требованиям ГОСТ 23216 с уточнениями и дополнениями, изложенными в п. 1.1.8 ТУ и в настоящем разделе.

Условия транспортирования устройства в части воздействия механических факторов по группе С ГОСТ 23216-78 любым видом транспорта, а в части воздействия климатических факторов по группе 9 ГОСТ 15150-69.

Расстановка и крепление транспортной тары с упакованным устройством в транспортных средствах должны обеспечивать устойчивое положение транспортной тары и отсутствие ее перемещения во время транспортирования.

Условия хранения комплекса по группе 3 ГОСТ 15150-69 в таре завода-изготовителя. Срок сохраняемости 3 года с проведением одной переконсервации.

При выполнении погрузочно-разгрузочных работ необходимо соблюдать требования маркировки на транспортной упаковке (таре).

Перед размещением комплекса на хранение необходимо внешним осмотром проверить целостность упаковки (тары).

Не допускается хранение устройства в агрессивных средах, содержащих пары кислот и щелочей.

В процессе хранения ежегодно или при изменении места хранения необходимо производить визуальный осмотр сохранности упаковки (тары).

С правилами эксплуатации бортового аппаратно-программного комплекса «Кибер-Шериф» ознакомлен:

\_\_\_\_\_\_\_\_\_\_\_\_\_\_\_\_ \_\_\_\_\_\_\_\_\_\_\_\_\_\_\_\_\_\_\_\_\_\_\_\_\_\_\_\_\_\_\_\_

(дата) Ф.И.О подпись

# **13. Предприятие-изготовитель**

<span id="page-56-0"></span>Разработчик бортового аппаратно-программного комплекса «Кибер-Шериф» ООО «Арсенал 67».

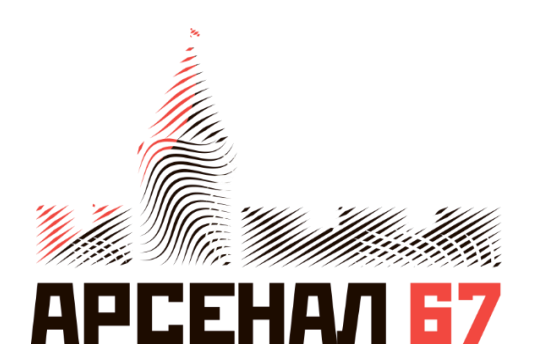

ООО «Арсенал 67» Смоленск, ул.Твардовского, д. 13, 3 этаж ОГРН 1146733014504 ИНН 673077490 [www.arsenal67.ru](http://www.arsenal67.ru/)